# Dialogic.

**Dialogic® DSI Signaling Software Sigtran Monitor Programmer's Manual**

February 2015 U06STN

**www.dialogic.com**

# **Copyright and Legal Notice**

Copyright © 2007-2015 Dialogic Corporation. All Rights Reserved. You may not reproduce this document in whole or in part without permission in writing from Dialogic Corporation at the address provided below.

All contents of this document are furnished for informational use only and are subject to change without notice and do not represent a commitment on the part of Dialogic Corporation and its affiliates or subsidiaries ("Dialogic"). Reasonable effort is made to ensure the accuracy of the information contained in the document. However, Dialogic does not warrant the accuracy of this information and cannot accept responsibility for errors, inaccuracies or omissions that may be contained in this document.

INFORMATION IN THIS DOCUMENT IS PROVIDED IN CONNECTION WITH DIALOGIC® PRODUCTS. NO LICENSE, EXPRESS OR IMPLIED, BY ESTOPPEL OR OTHERWISE, TO ANY INTELLECTUAL PROPERTY RIGHTS IS GRANTED BY THIS DOCUMENT. EXCEPT AS PROVIDED IN A SIGNED AGREEMENT BETWEEN YOU AND DIALOGIC, DIALOGIC ASSUMES NO LIABILITY WHATSOEVER, AND DIALOGIC DISCLAIMS ANY EXPRESS OR IMPLIED WARRANTY, RELATING TO SALE AND/OR USE OF DIALOGIC PRODUCTS INCLUDING LIABILITY OR WARRANTIES RELATING TO FITNESS FOR A PARTICULAR PURPOSE, MERCHANTABILITY, OR INFRINGEMENT OF ANY INTELLECTUAL PROPERTY RIGHT OF A THIRD PARTY.

Dialogic products are not intended for use in certain safety-affecting situations. Please see <http://www.dialogic.com/company/terms-of-use.aspx> for more details.

Due to differing national regulations and approval requirements, certain Dialogic products may be suitable for use only in specific countries, and thus may not function properly in other countries. You are responsible for ensuring that your use of such products occurs only in the countries where such use is suitable. For information on specific products, contact Dialogic Corporation at the address indicated below or on the web at [www.dialogic.com.](http://www.dialogic.com/)

It is possible that the use or implementation of any one of the concepts, applications, or ideas described in this document, in marketing collateral produced by or on web pages maintained by Dialogic may infringe one or more patents or other intellectual property rights owned by third parties. Dialogic does not provide any intellectual property licenses with the sale of Dialogic products other than a license to use such product in accordance with intellectual property owned or validly licensed by Dialogic and no such licenses are provided except pursuant to a signed agreement with Dialogic. More detailed information about such intellectual property is available from Dialogic's legal department at 6700 de la Cote-de-Liesse Road, Suite 100, Borough of Saint-Laurent, Montreal, Quebec, Canada H4T 2B5. **Dialogic encourages all users of its products to procure all necessary intellectual property licenses required to implement any concepts or applications and does not condone or encourage any intellectual property infringement and disclaims any responsibility related thereto. These intellectual property licenses may differ from country to country and it is the responsibility of those who develop the concepts or applications to be aware of and comply with different national license requirements.**

Dialogic, Dialogic Pro, Dialogic Blue, Veraz, Brooktrout, Diva, BorderNet, PowerMedia, ControlSwitch, I-Gate, Mobile Experience Matters, Network Fuel, Video is the New Voice, Making Innovation Thrive, Diastar, Cantata, TruFax, SwitchKit, Eiconcard, NMS Communications, SIPcontrol, Exnet, EXS, Vision, inCloud9, NaturalAccess and Shiva, among others as well as related logos, are either registered trademarks or trademarks of Dialogic Corporation and its affiliates or subsidiaries. Dialogic's trademarks may be used publicly only with permission from Dialogic. Such permission may only be granted by Dialogic's legal department at 6700 de la Cote-de-Liesse Road, Suite 100, Borough of Saint-Laurent, Montreal, Quebec, Canada H4T 2B5. Any authorized use of Dialogic's trademarks will be subject to full respect of the trademark guidelines published by Dialogic from time to time and any use of Dialogic's trademarks requires proper acknowledgement.

The names of actual companies and products mentioned herein are the trademarks of their respective owners.

Publication Date: February 2015

Document Number: U06STN, Issue 7

 $\overline{2}$ 

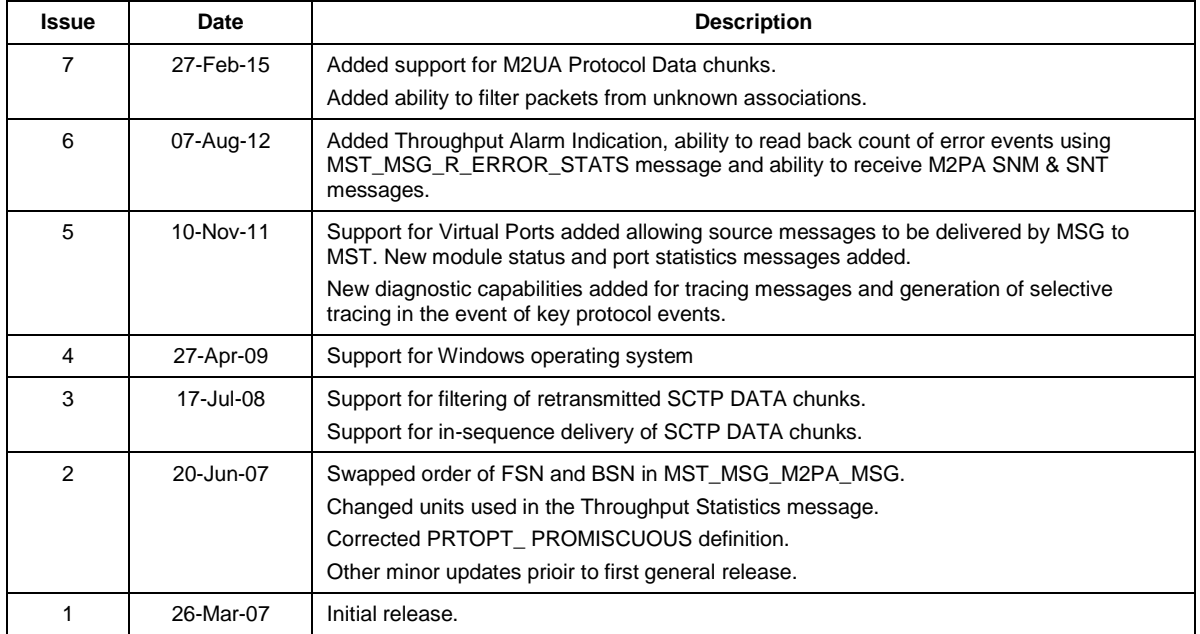

# **Revision History**

## **Contents**

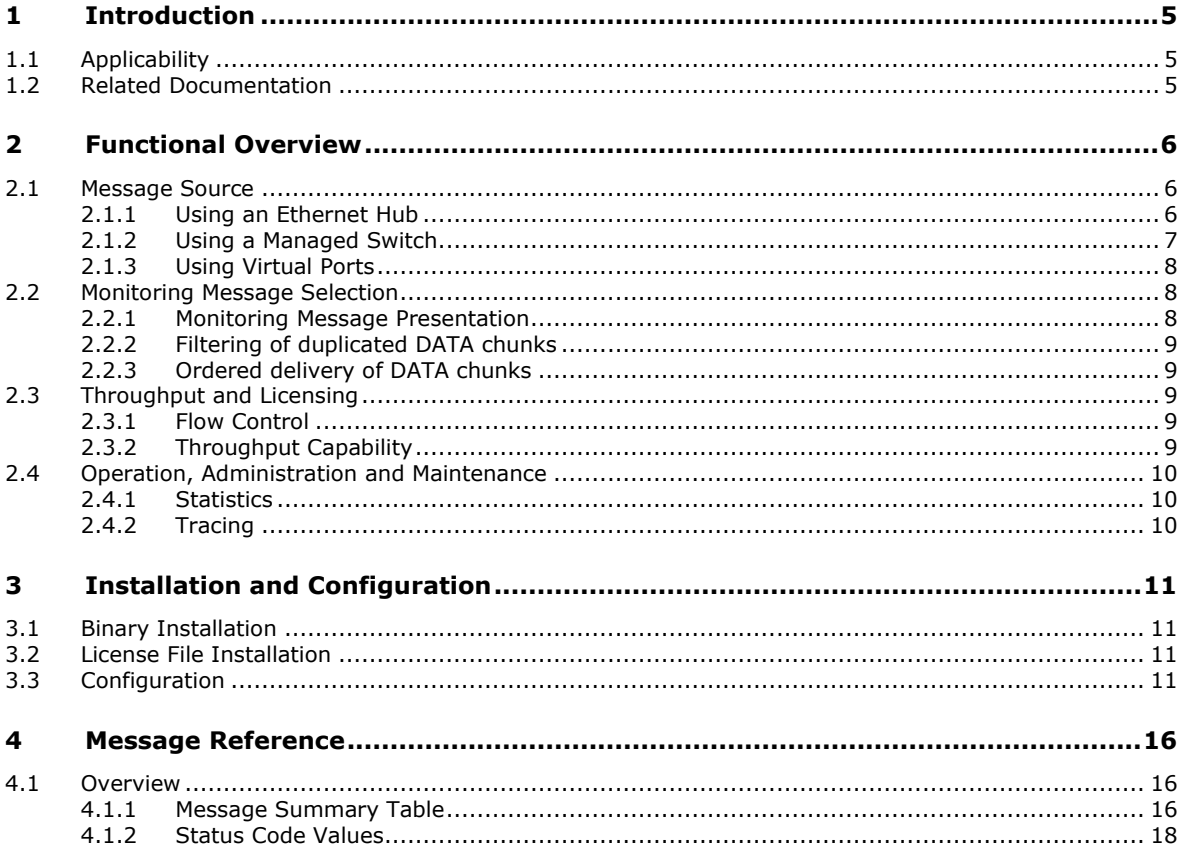

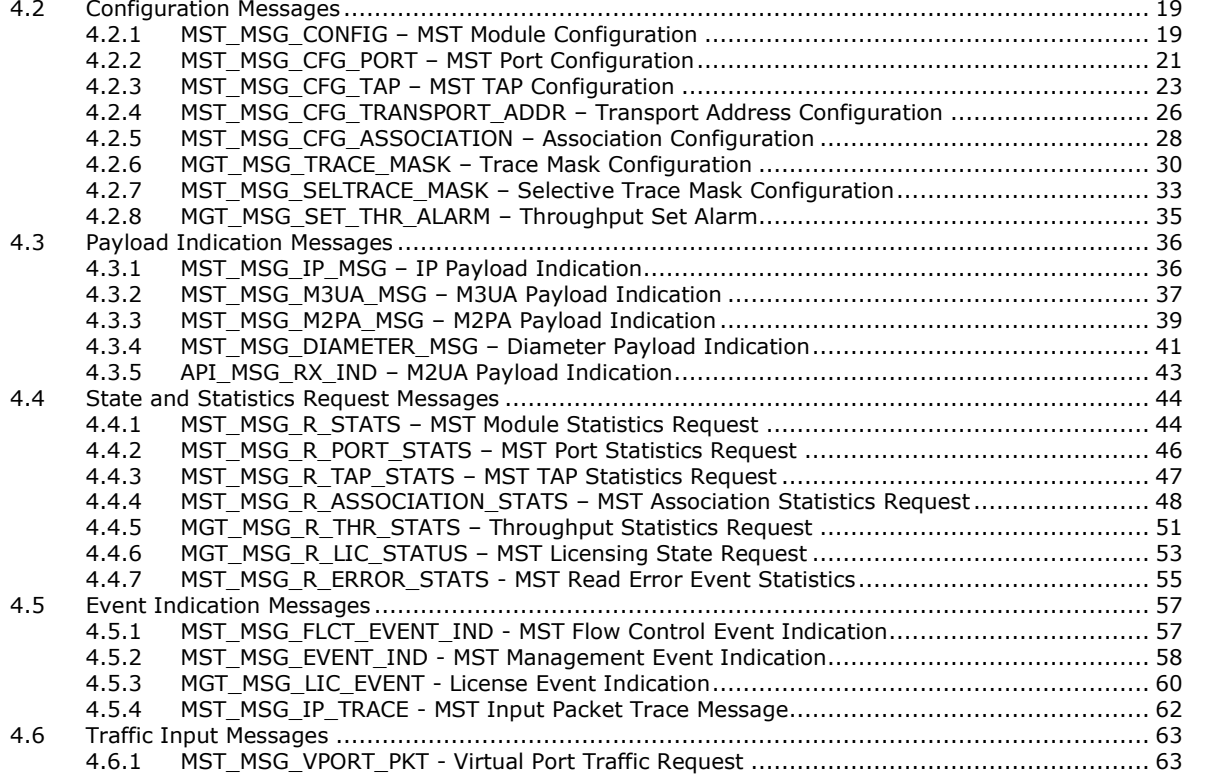

# <span id="page-4-0"></span>**1 Introduction**

The Dialogic® DSI Signaling Software – Sigtran Monitoring Binary (MST) allows live monitoring of SS7 traffic from Sigtran SCTP Associations running over Ethernet. SCTP Messages from one or more Ethernet ports can be selectively passed to a User Application in real time. Messages may be presented in a choice of formats depending on the needs of the application.

The Sigtran Monitoring software is available for Linux, Solaris (SPARC and x86) and Windows Operating Systems. It uses the same message-based inter process communication mechanism used by all other Dialogic® DSI Signaling Software.

This Programmer's Manual explains the capabilities of the MST module, how to install, configure and run the MST software on a server. It includes a reference of all messages used to interface to the module, and an example of the module's use.

### <span id="page-4-1"></span>**1.1 Applicability**

This manual is applicable to the the MST Sigtran monitoring software which is contained within the following software releases:

Dialogic® DSI Development Package for Linux – Release 6.6.19 or later

Dialogic® DSI Development Package for Solaris – Release 5.5.4 or later

Dialogic® DSI Development Package for Windows – Release 6.4.7 or later

### <span id="page-4-2"></span>**1.2 Related Documentation**

Current software and documentation supporting Dialogic® DSI products is available at: <http://www.dialogic.com/support/helpweb/signaling>

The following user documentation is applicable:

[1] U10SSS: Software Environment Programmer's Manual

# <span id="page-5-0"></span>**2 Functional Overview**

The Sigtran Monitoring software (MST) captures packets from one or more Ethernet ports and applies various filters and post processing prior to passing selected packets to the User Application. In addition the module supports the concept of a 'Virtual Port' where instead of capturing packets from an Ethernet port, the source packets are sent by the user to the MST module in messages.

Received messages are optionally filtered to allow any duplicated packets (eg. retransmissions) to be discarded.

A further option allows the user to configure the module for in-sequence delivery of messages. In this mode messages are buffered on a per-association basis and delivered to the user application in the correct sequence (removing any missequencing that may have been introduced by errors, path delays or retransmissions).

Finally the module applies filtering based on Service Indicator (ie User Part), Sigtran message type and source port to determine which messages get passed to each user application.

This chapter describes the functional characteristics of each part of the MST module and how it should be configured to realize a dedicated monitoring application.

### <span id="page-5-1"></span>**2.1 Message Source**

There are three ways of providing traffic into the MST module:

- Directly through an Ethernet port connected to an Ethernet hub.
- Directly through an Ethernet port connected to a managed switch.
- Indirectly by sending packets using messages to a 'Virtual Port' within MST.

In each case it is necessary to configure the 'port' using the Port Configuration Message (MST\_MSG\_CFG\_PORT). MST can monitor multiple ports simultaneously.

The Port Configuration Message is defined in Section [4.2.2.](#page-20-0) This should be sent once for each Port Configured. The 'port\_id' is a local reference to the port and the 'device\_name' identifies which Ethernet port it relates to, both parameters should be unique (although the device\_name should be set to zero for virtual ports).

Ethernet Device names can be found on Linux and Solaris systems by using the 'ifconfig' command from a command prompt with Super User privileges. A typical device name for an Ethernet port is 'eth0' or 'eth1'.

For the Windows operating system an IP address must be assigned to the Ethernet port to be used. The Ethernet port does not have to be in the same network as the monitored network. The device name under Windows should be set to the hexadecimal representation of the assigned IP address. For example an IP address of 192.168.1.1 will have a device name of c0a80101.

The remainder of this section describes the three port topologies.

### <span id="page-5-2"></span>**2.1.1 Using an Ethernet Hub**

As illustrated below, an Ethernet Hub interconnects all of the Ethernet devices connecting into it so as to make it appear the devices are on the same Ethernet segment. This allows the Monitoring System to see directly the traffic to be monitored.

### <span id="page-6-0"></span>**2.1.2 Using a Managed Switch**

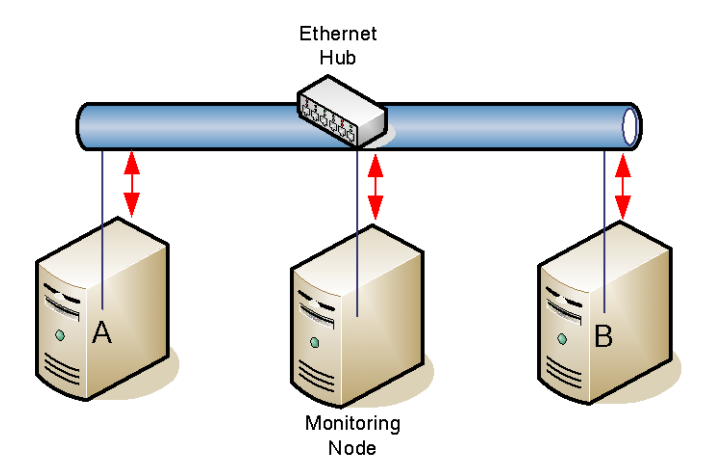

Many Managed IP Switches allow packets on one Ethernet Segment to be copied to another Segment. The traffic required to be monitored may be copied onto the Monitoring Systems Ethernet Connections. This allows the number of Ethernet connections brought to the monitoring device to be independent of the number of Ethernet connections on which the traffic actually is distributed across. For example, the traffic to be monitored may be distributed across eight Ethernet cables. These may be brought into a Managed Switch, which, in addition to forward routing the IP packets, may take a copy of the messages and forward them to the Monitoring System across two Ethernet Cables.

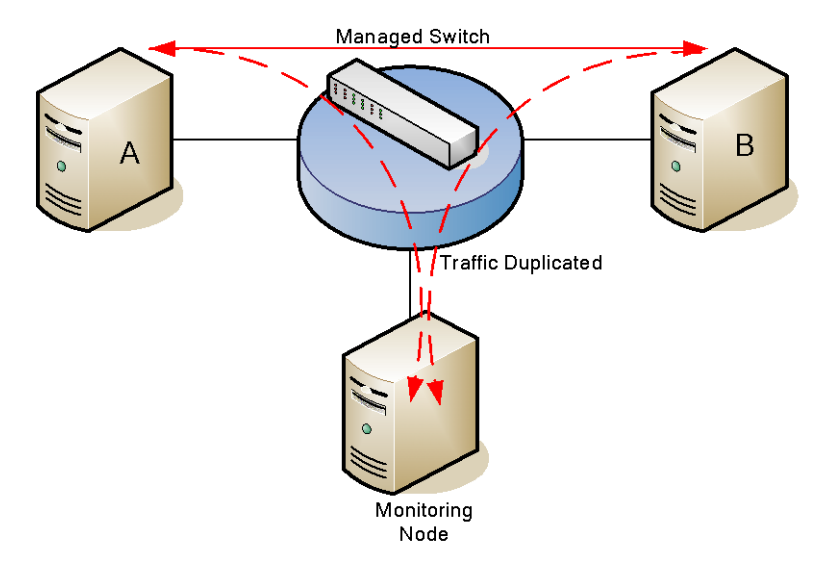

### <span id="page-7-0"></span>**2.1.3 Using Virtual Ports**

MST supports reception of IP packets from 'Virtual Ports' as opposed to Ethernet ports. IP packets may be received by the system externally to MST and then encapsulated in a MST\_MSG\_VPORT\_PKT message and passed to MST for processing. Virtual ports are configured using the Port Configuration message and assigned a port\_id in the same manner as Ethernet ports. The port\_id value should also be used in the MST\_MSG\_VPORT\_PKT message to identify the virtual port. For Virtual ports the device name parameter is unused and should be set to zero.

### <span id="page-7-1"></span>**2.2 Monitoring Message Selection**

Once the Ethernet Ports have been configured, the the user must select which types of message are to be sent to the user application. This is achieved by use of the 'Tap' configuration message [MST\\_MSG\\_CFG\\_TAP](#page-22-0) which allows specific types of messages to be selected and other messages to be discarded. A number of message selections may be made, each as part of a separate 'Tap' configuration. A 'Tap' identifies a message selection and the module ID of the user application to which these messages should be sent. Each monitored message delivered to the user application will include the tap id in the id field of the message header. A single system may have a number of configured Taps, each sending messages to a different module ID. Alternatively, each configured Tap can select a different type of message and send the selected messages to the same module ID.

The Tap configuration message allows the user to filter messages based on the Sigtran message type (eg M3UA Data, M2PA Data, Diameter, M2UA etc), or the SS7 service indicator (eq ISUP, SCCP etc) or the port id on which the message was received.

Note that the SCTP protocol may combine multiple messages or 'chunks' together into a bundle for transmission over the network in a single Ethernet packet. MST will separate bundled SCTP messages or 'chunks' into their individual parts prior to passing them to the user application.

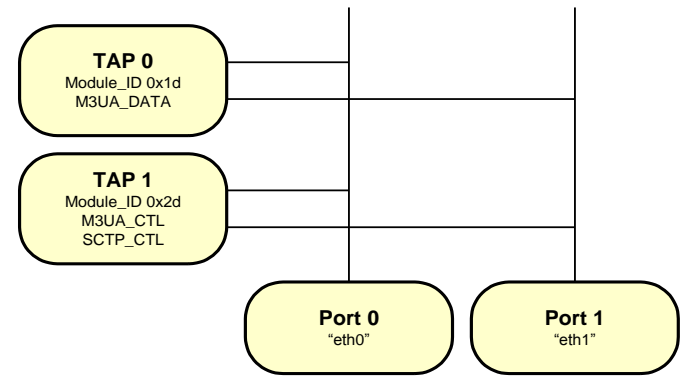

In addition to selection that is based on message type, 'TAP's can select the specific Ports from which they will receive messages. This is done using a bitmap based on the port\_id. It allows messages received from different ports to be differentiated and is of particular use when connecting to different Sigtran networks.

### <span id="page-7-2"></span>**2.2.1 Monitoring Message Presentation**

A TAP also identifies the format in which selected messages should be presented to the User Application. This can be either with IP and SIGTRAN headers or without. If it is with IP headers, then the User Application is able to determine more detailed information about where the message has come from, where it is going, whether the message is a duplicate, etc. If it is without these headers, then the application has more easy access to the SS7 User Part data without having to parse these headers.

If a TAP is configured to present messages without IP and SIGTRAN headers, then this prohibits the monitoring of anything but M3UA, M2PA, Diameter and M2UA Data messages. Because of the different information contained between an M3UA / M2PA / Diameter / M2UA Data messages, each is presented with a different message type as shown in section [4.3.2,](#page-36-0) [4.3.3,](#page-38-0) [4.3.4](#page-40-0) and [4.3.5](#page-42-0) respectively.

### <span id="page-8-0"></span>**2.2.2 Filtering of duplicated DATA chunks**

SCTP is a reliable transport protocol supporting insequence guaranteed delivery of messages. This requires the retransmission of packets which may appear to the MST application as duplicated messages.

The MST application can be configured to filter out duplicated packets before the monitored messages are reported to a Tap. The filtering only applies to chunks of type DATA.

Configuration messages for these features are described in sections [4.2.4](#page-25-0) and [4.2.5.](#page-27-0)

### <span id="page-8-1"></span>**2.2.3 Ordered delivery of DATA chunks**

In addition to filtering duplicate messages MST can also reorder monitored messages to provide in sequence delivery of messages before presentation to monitor applications.

Ordered delivery only applies to chunks of type DATA and is based on the SCTP TSN (Transmission Sequence Number).

Configuration messages for these features are described in sections [4.2.4](#page-25-0) and [4.2.5.](#page-27-0)

### <span id="page-8-2"></span>**2.3 Throughput and Licensing**

### <span id="page-8-3"></span>**2.3.1 Flow Control**

The MST binary and the User Application use the DSI Software Environment for passing messages to communicate. The number of messages required will vary from system to system; however, the message passing environment should be configured with an adequate number of messages to ensure that there are always sufficient messages. If the message environment should become congested, then the MST process will detect this condition and suspend sending Monitor messages to the User Application until the congestion has abated. During this period messages will be buffered internally.

MST can buffer a limited number of messages; the exact number can be set when the module is first configured. This buffering prevents messages from being discarded if message congestion occurs. Once message congestion abates, the buffered messages will be sent to the User Applications. This buffer will provide a congestion indication when it is half full and a discard indication if it becomes completely full.

### <span id="page-8-4"></span>**2.3.2 Throughput Capability**

MST is licensed using throughput based licensing. Each licence supports up to a certain traffic throughput

The throughput is calculated using the length of the SCTP Chunks as identified in the SCTP Chunk header of messages that have been monitored (sent to User Applications).

### <span id="page-9-0"></span>**2.4 Operation, Administration and Maintenance**

### <span id="page-9-1"></span>**2.4.1 Statistics**

MST supports the gathering of different types of statistics to assist in the maintenance of the system. The statistics are gathered independently for each port\_id and tap\_id, and for the system as a whole. In addition to this functionality, the throughput licensing scheme used by MST maintains statistics useful for observing license utilization.

### <span id="page-9-2"></span>**2.4.2 Tracing**

In common with other Dialogic® DSI Protocol Stack modules the MST module can trace messages as they are sent or received. It also supports the tracing of IP Packets as received by the module. See section [4.2.6](#page-29-0) for the configuration message required to enable this tracing.

# <span id="page-10-0"></span>**3 Installation and Configuration**

### <span id="page-10-1"></span>**3.1 Binary Installation**

The MST module is supplied as part of the Dialogic® DSI Development Package for Linux, Solaris or Windows. This should be installed as documented in the *Software Environment Programmer's Manual*.

*Note: In order to correctly access underlying operating system resources, it is essential that the MST binary has priviliges to run with Super User or Administrator access rights. Installation of the DSI Development Package will normally ensure this is the case.*

For Lunix or Solaris the following commands can be run from an account with root priviledges to assign correct priviledges:

chown root mst chmod +s mst

For Windows the MST binary should be run by an account with administrator privileges.

### <span id="page-10-2"></span>**3.2 License File Installation**

When MST is started, it will look to find a valid license file. It will look in the working directory and optionally an additional directory specified as an argument to MST as it is started using the "–Lp" option. The license file should be copied into one of these two directories.

As with other DSI host binaries, MST allows limited operation without a license file when started in trial mode. Trial mode permits the binary to run for one hour after which it will terminate. To start the binary in trial mode spawn the module with the '-t' command line option.

### <span id="page-10-3"></span>**3.3 Configuration**

Configuration of an MST system requires the following steps:

1) Configuration of a system.txt with the following local tasks:

- a) TIM (module id 0x00)
- b) MST (by default module id 0xb1)
- c) User Applications (Typically one or more of module ids 0x0d, 0x1d, 0x2d …)
- d) Optionally Layer Management (Typically module id 0xef)

Each of these requires a declaration of a LOCAL module id and may be automatically spawned by the use of the FORK\_PROCESS command.

An example Linux system.txt file is shown in [Figure 1](#page-11-0) [below.](#page-11-0) In this system there are two monitor applications and a layer management module running at 0xef. Both the User Applications and Layer Management simply have the **s7\_log** application running to display any received messages to the screen.

```
* Local Module ID declarations
*
\begin{array}{lll}\n\text{LOCAL} & & 0x00 & * \text{ TIM module} \\
\text{LOCAL} & & 0xb1 & * \text{ MST}\n\end{array}LOCAL 0xb1 * MST 
LOCAL 0xef * Mngt
LOCAL 0x1d * User Monitor app 1
LOCAL 0x2d * User Monitor app 2
*
* Processes to be started 
FORK_PROCESS tim 
FORK_PROCESS tick
FORK_PROCESS s7_log –m0xef –tt
FORK_PROCESS s7_log –m0x1d 
FORK_PROCESS s7_log –m0x2d 
FORK_PROCESS HSTBIN/mst –Lp./
```
<span id="page-11-0"></span>**Figure 1: Example system.txt file**

1) Start the gct environment by running the gctload task. Reference the system.txt file on the command line.

a) gctload –csystem.txt

2) Configuration of the MST Module. The module configuration message (0x7e40) must be sent to the MST module to set certain important parameters. This message may be generated by a Management application or it may be formatted in text and sent using the **s7\_play** utility. To ensure a response is sent, the response field should be set

- a) The management ID should be set to that used in the system.txt file
- b) The Congestion Buffer size may be set to zero to allow the default buffer size of 1000 messages to be allocated.
- c) Both the Options and Throughput field should be set to zero.

An example configuration message is shown in [Figure 2](#page-11-1) (Solaris and Linux) or [Figure 3](#page-12-0) (Windows) [below.](#page-11-1)

```
SIGTRAN Monitor Example Configuration Scripts
*
*
* Module Configuration Message
*
M-t7e40-i0000-fef-db1-r8000-pef0003E800000000000000000000000000000000
*
*
* Port Configuration Message
*
M-t7e41-i0000-fef-db1-r8000-p0001000000016574683100000000000000000000000000000000000000000000000000000000
*
*
* TAP Configuration Message
*
M-t7e42-i0000-fef-db1-r8000-p000000001d0000000001000000080000000000000001
```
#### <span id="page-11-1"></span>**Figure 2 : Example MST Linux/Solaris Configuration**

```
SIGTRAN Monitor Example Configuration Scripts
*
                                  ...................
*
* Module Configuration Message
*
M-t7e40-i0000-fef-db1-r8000-pef0003E800000000000000000000000000000000
*
*
* Port Configuration Message
** Ethernet Device Config 172.28.149.170
M-t7e41-i0000-fef-db1-r8000-
p000100000001ac1c94aa00000000000000000000000000000000000000000000000000000000
*
*
* TAP Configuration Message
*
M-t7e42-i0000-fef-db1-r8000-p000000001d0000000001000000080000000000000001
```
### <span id="page-12-0"></span>**Figure 3: Example MST Windows Configuration**

1) Upon successful configuration of the MST Module Configuration Message the Ethernet Ports should then be configured. This requires a Port Configuration message (0x7e41) to be sent for each Ethernet port.

- a) Set the Port\_ID
- b) Set the Ethernet port type to Ethernet
- c) Set the port to run the promiscuous mode.
- d) Copy the Ethernet Port device name as a NULL terminated ASCII string.

Example configuration messages are shown above in [Figure 2.](#page-11-1)

- 2) Finally, each TAP required should be configured (0x7e42)
	- a) Set the TAP\_ID
	- b) Set the bitmap of port ids that this TAP can use.
	- c) Set the SIGTRAN events that this TAP should monitor.
	- d) Set the SS7 events that this TAP should monitor.
	- e) Set the format in which these messages should be presented.
	- f) Set the module id to which these messages should be sent.

Example configuration messages are shown above in [Figure 2.](#page-11-1)

3) (Optional) Additional configuration messages may also be sent to MST to enable duplicate filtering and ordered delivery of SCTP DATA chunks. For instance, the SCTP DATA chunks belonging to association 0x00 from A to B or association 0x01 from C to B are to be filtering so that no duplicated chunks are reported to the TAP.

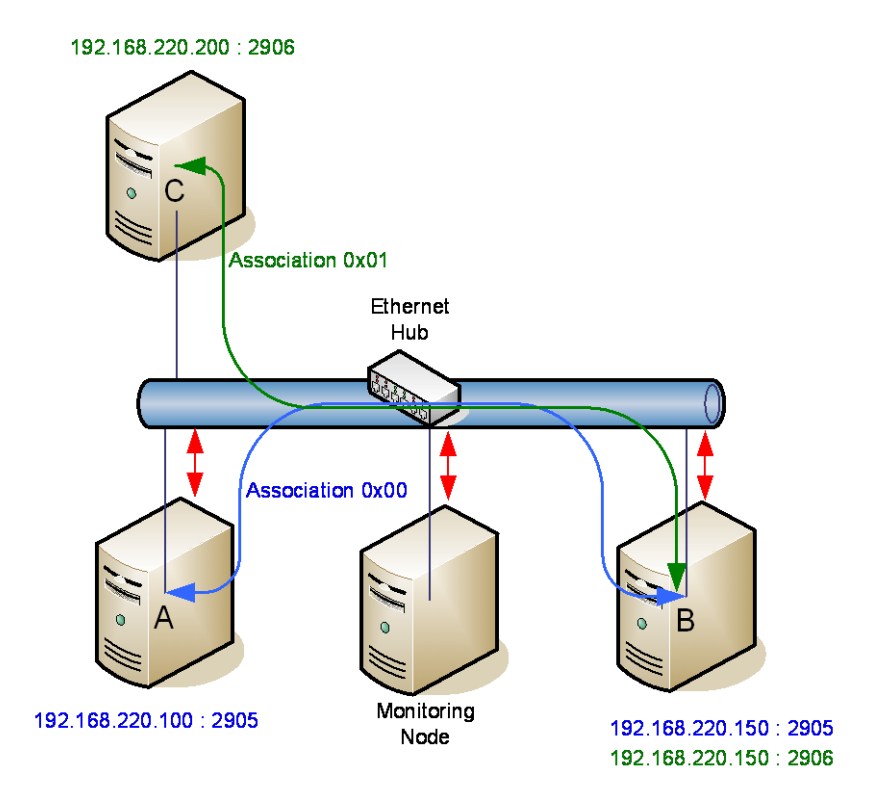

The following configuration messages configure MST to filter duplicate DATA chunks on these two associations.

```
*
***** Duplicate Filtering setup for DATA chunks on Association 0x00 between A and B
*
* Define endpoint A of association between A and B(port 2905)
* ----transport_addr_id
                          ----endpoint id
* ----sctp port num=2905
\star --ip type \star------unused
                                         --------ipv4 address=192.168.220.100
M-t7e43-i0000-fef-db1-r8000-p00000b5901000000c0a8dc64000000000000000000000000
*
* Define endpoint B of association between A and B
M-t7e43-i0001-fef-db1-r8000-p00010b5901000000c0a8dc96000000000000000000000000
*
* Configure Association 0x00 between endpoint A & endpoint B with duplicate
* filtering enabled
* ---- Association_id 0x00<br>*----endpointA
* ----endpointB
                                 --------option=duplicate filtering
* --------storage number=1024 chunks
                                               --------storage time=200ms
M-t7e44-i0000-fef-db1-r8000-p00000001000000010000040000000002
*
*
***** Duplicate Filtering setup for DATA chunks on Association 0x01 between C and B
*
* Define endpoint C of association between C and B(port 2906)
M-t7e43-i0002-fef-db1-r8000-p00020b5a01000000c0a8dcc8000000000000000000000000
*
* Define endpoint B of association between C and B(port 2906)
M-t7e43-i0003-fef-db1-r8000-p00030b5a01000000c0a8dc96000000000000000000000000
*
* Configure Association 0x01 between endpoint C & endpoint B with duplicate
* filtering enabled
M-t7e44-i0001-fef-db1-r8000-p00020003000000010000040000000002
```
**Figure 4: Example MST Configuration for filtering of duplicated DATA chunks**

# <span id="page-15-0"></span>**4 Message Reference**

### <span id="page-15-1"></span>**4.1 Overview**

This section describes the individual messages and associated parameters that may be sent to or received from the MST module.

The interface is a message-based interface using messages of type MSG as defined in the *Software Environment Programmer's Manual*.

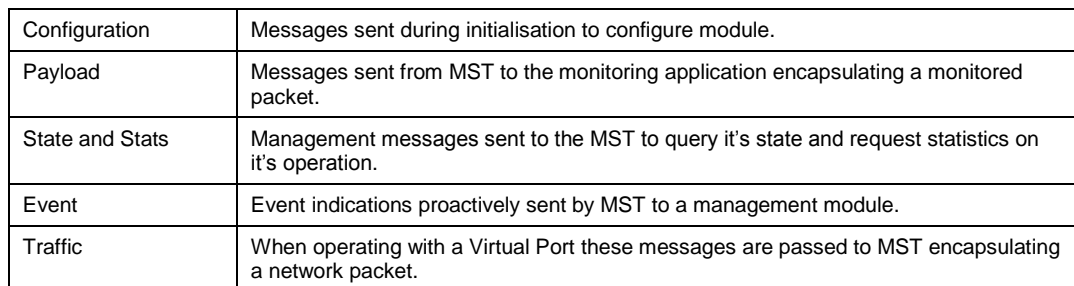

The following catagories of messages are defined:

### <span id="page-15-2"></span>**4.1.1 Message Summary Table**

The following table summarises the set of messages applicable to Sigtran Monitoring Binary (MST). The message format is fully defined in the following sections.

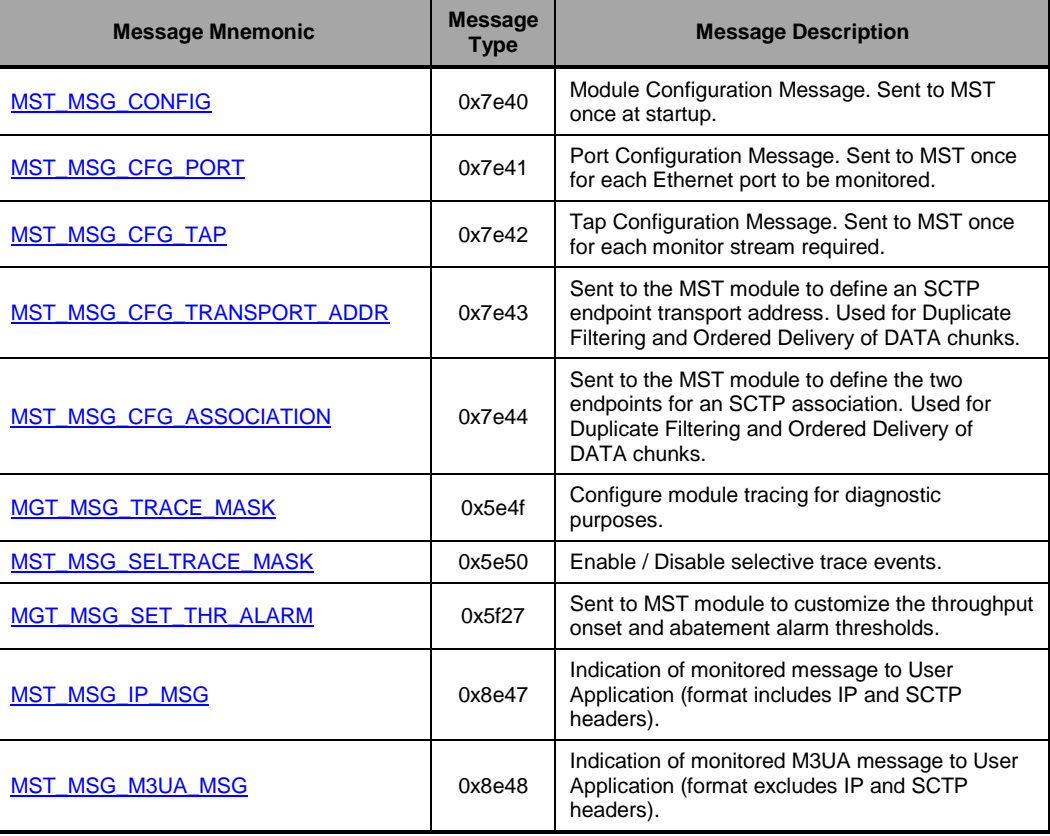

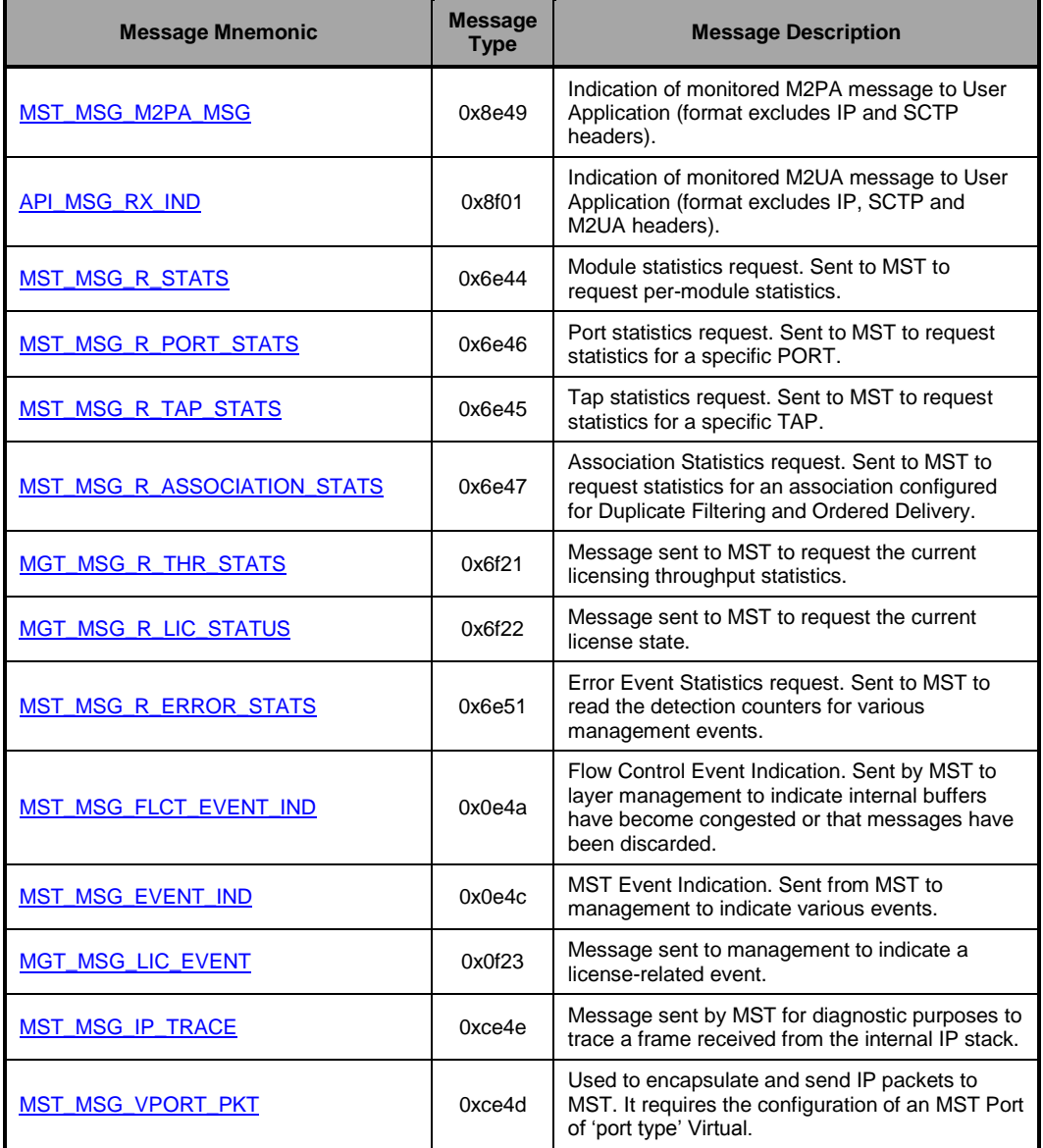

Table 1: Message Type Summary

### <span id="page-17-0"></span>**4.1.2 Status Code Values**

Unless otherwise noted, when the MST module returns a confirmation message the status will be set as follows:

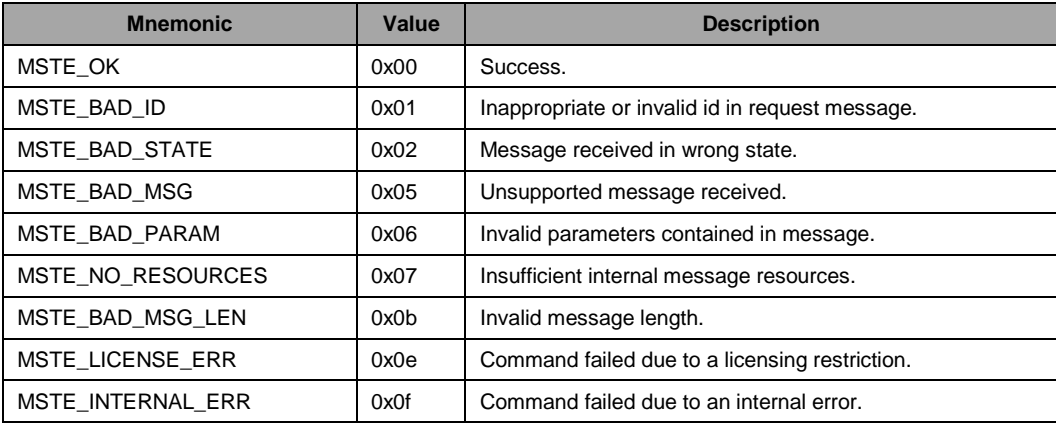

### <span id="page-18-0"></span>**4.2 Configuration Messages**

### <span id="page-18-1"></span>**4.2.1 MST\_MSG\_CONFIG – MST Module Configuration**

### **Synopsis**

Message sent to MST to configure per-module parameters.

### **Format**

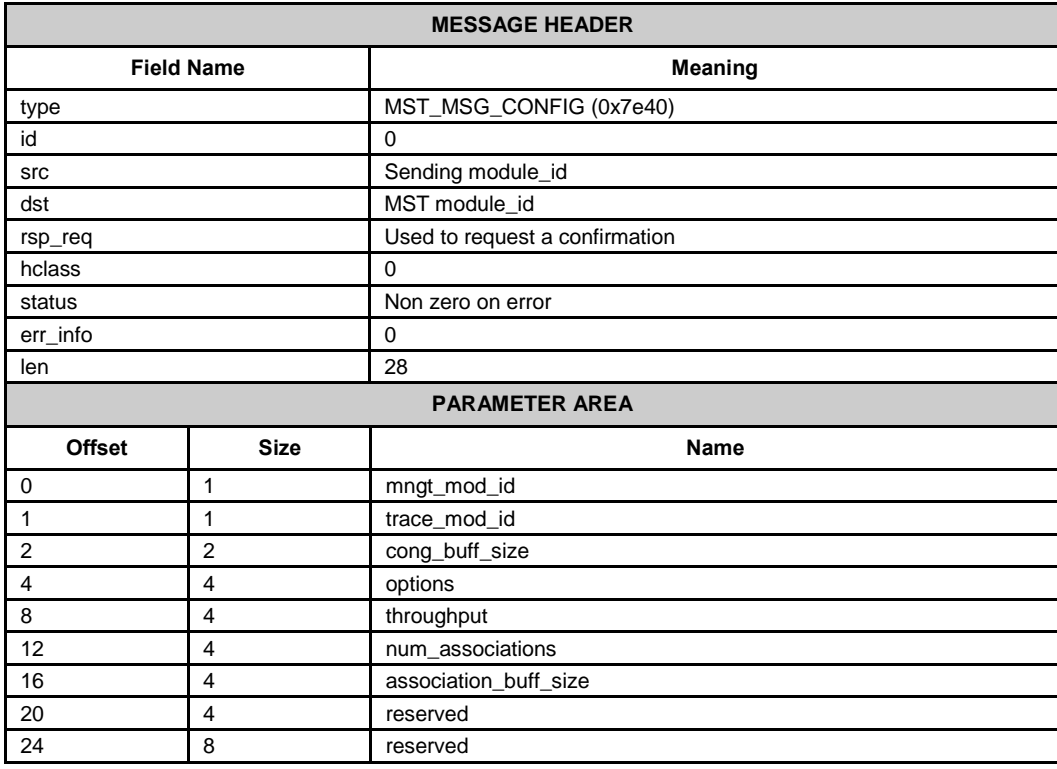

### **Description**

This message should be the first message sent to MST to configure the module-wide settings and to validate that the required options and throughput are licensed.

### **Parameters**

### **mngt\_mod\_id**

Module\_id of the Management Module to which MST will send event indications.

### **Trace\_mod\_id**

Module\_id of the trace module to which MST will send any trace messages.

### **Cong\_buff\_size**

Number of MSGs that MST will allocate internally to buffer messages for periods of system congestion. Typically this could be set to the expected number of messages to be received over an 0.5 second interval. Users should take this into account when dimensioning the message pool size within system.txt.

### **options**

32 bit mask for run-time configuration options for the module. Current options are defined in the table below and all other bits should be set to zero.

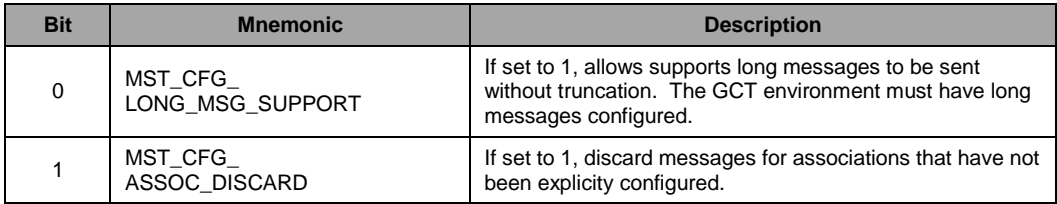

#### **Throughput**

This parameter may be used to validate at startup that the MST module is adequately licensed to support a specified throughput level. If specified, throughput should be in terms of the maximum Bytes/s required from the MST module.

If the specified throughput is less than the amount supported by the run-time license then the configuration message will be rejected with error status. The throughput parameter does not modify the licensed capability in any way.

#### **Num\_associations**

Duplicate filtering and ordered delivery of DATA chunks requires MST to be configured with details of the SCTP associations which have these features enabled. This parameter defines the maximum number of associations that can be configured.

This value should not exceed 128. If set to zero a default value of 8 associations is supported.

### **Association\_buff\_size**

When the option to select in-sequence delivery of monitored messages is invoked it is necessary to allocate internal buffers to temporarily store out of sequence messages. This parameter defines the number of message buffers allocated per association which must be set to a power of 2 which is 16 or greater (eg 16, 32, 64, 128, 256 etc).

If set to zero a default value of 512 is used.

### <span id="page-20-0"></span>**4.2.2 MST\_MSG\_CFG\_PORT – MST Port Configuration**

### **Synopsis**

Sent to the MST module to configure a port.

### **Format**

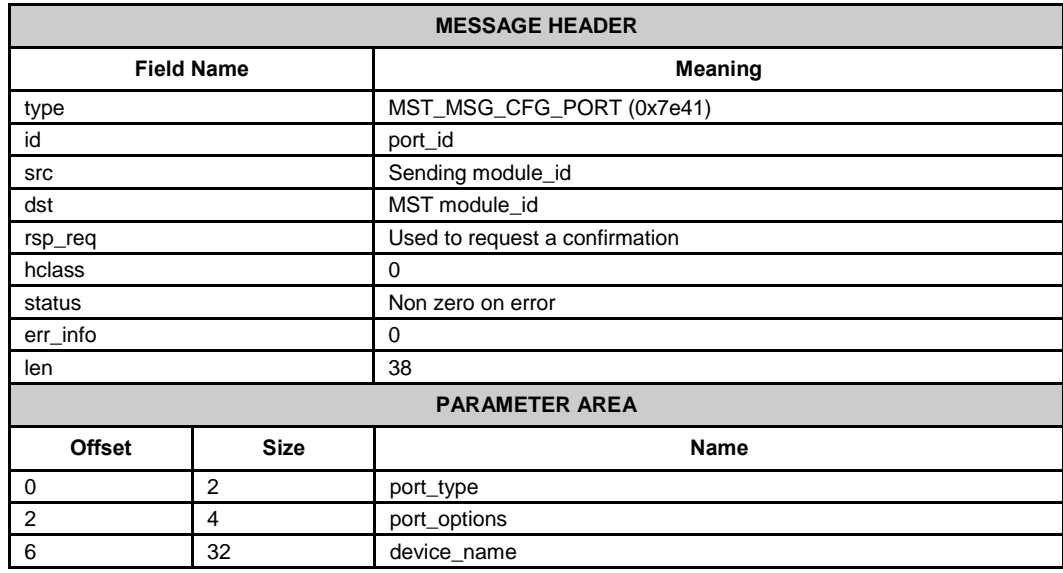

### **Description**

This message is used to configure the source port from which data will be monitored. Multiple posts can be monitored and this message should be sent once for each port to be monitored.

### **Parameters**

### **port\_id**

The local logical identifier for the port in the range 0 to one less than the maximum number of ports supported.

### **Port\_type**

The port type indicates whether the data is to be read from a local Ethernet port (in which case the device\_name must also be specified) or from a virtual port (where the messages to be monitored are sent to MST using the MST\_MSG\_VPORT\_PKT message).

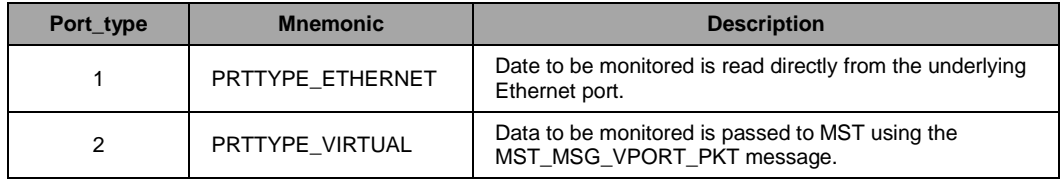

### **Port\_options**

The port options are set by this 32 bit options field. Current options are defined in the table below and all other bits should be set to zero.

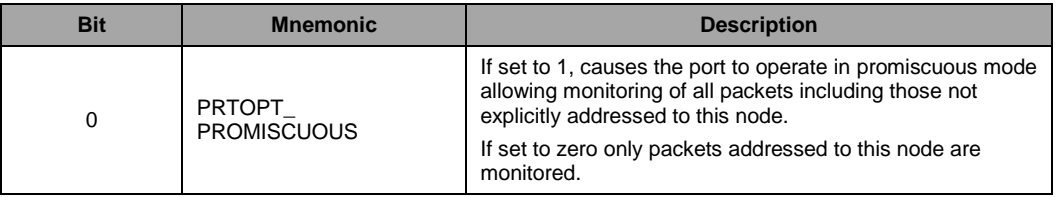

### **Device\_name**

Under Linux and Solaris, this field is set to the device name of the Ethernet port being configured in null-terminated ascii string format. This name will be used by MST when calling the low level operating system functions to open the port for reading. A common name for an Ethernet port device name is "eth0".

Under Windows the device name should be set to the IPv4 address of the Ethernet port formatted in four bytes of data as shown in the following example. IP Address 192.168.1.10 would be formatted as:

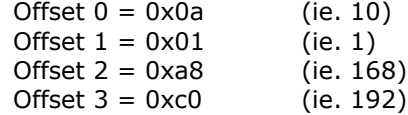

When port\_type is set to PRTTYPE\_VIRTUAL the device\_name parameter should be set to zero (ie. A null string).

### <span id="page-22-0"></span>**4.2.3 MST\_MSG\_CFG\_TAP – MST TAP Configuration**

### **Synopsis**

Message sent to MST to configure the attributes of a Tap.

### **Format**

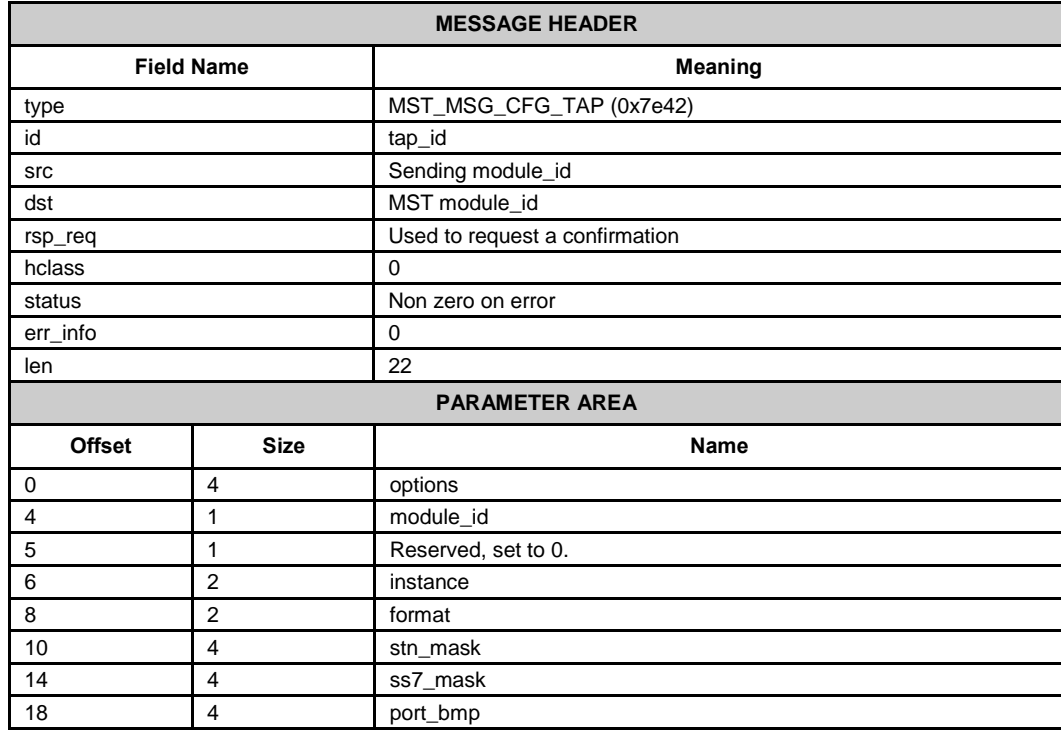

### **Description**

This message is used to configure the attributes for a specific set of messages to be sent to the application. The attributes include the list of ports that will supply messages for the Tap and filters to select which types of traffic are reported to the application. Multiple Taps can be established, each with its own tap\_id and using a separate Tap configuration message.

### **Parameters**

### **tap\_id**

The local logical identifier for the Tap in the range 0 to one less than the maximum number of Taps supported. The tap id is included in all messages sent to the application.

### **Options**

The run-time options for the tap are set by this 32 bit options field. Current options are defined in the table below and all other bits should be set to zero.

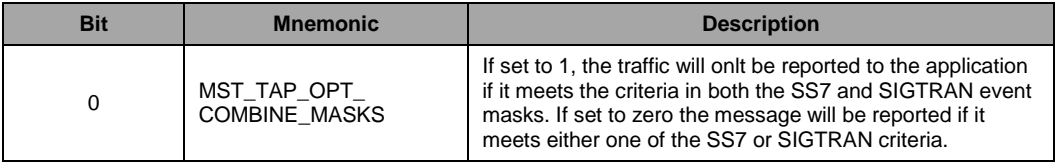

### **Module\_id**

The module id of the user's application module to which all monitored messages for this Tap will be sent.

#### **Instance**

The value that the instance field will be set to in all monitored messages issued to the application for this Tap. Typically this field should be set to zero.

#### **Format**

MST allows monitored messages to be reported to the application in one of two different formats depending on the needs of the application. In one format all the low level IP and SCTP header information is included in the message whilst in the other format the message includes just the MTP routing label and user part payload. The format parameter should be set to the desired value from the table below:

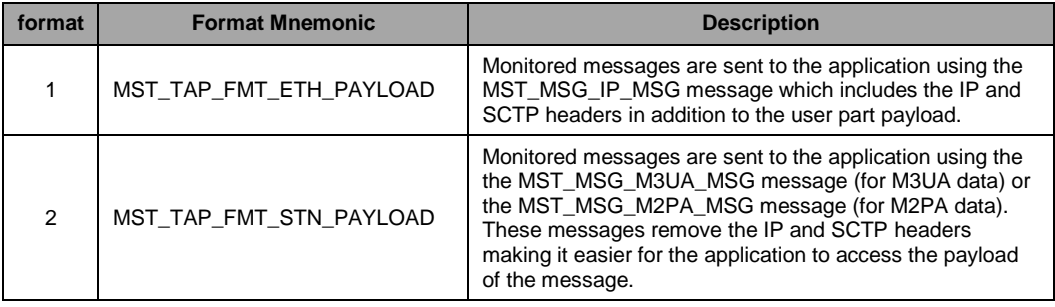

### **Stn\_mask**

The stn\_mask is used in conjunction with ss7\_mask and bit zero of the options parameter to determine which received messages are passed to the user application. Stn\_mask is a 32 bit filter where each bit, when set, specifies a specific type of SIGTRAN traffic that will be a candidate for passing to the application. Multiple bits can be set. The meaning of each bit is detailed in the following table:

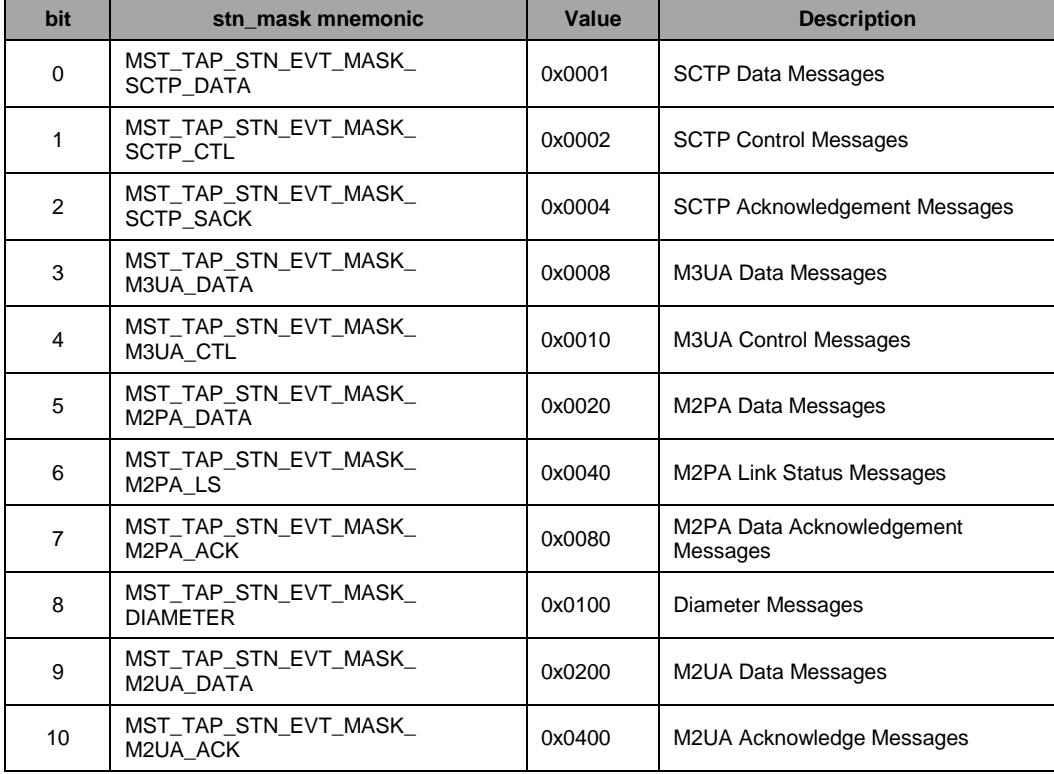

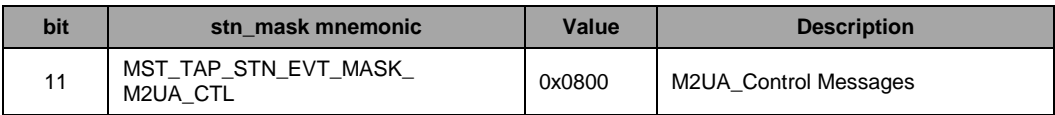

### **ss7\_mask**

The ss7\_mask is used in conjunction with stn\_mask and bit zero of the options parameter to determine which received messages are passed to the user application. Ss7\_mask is a 32 bit filter where each bit, when set, specifies a specific type of SS7 traffic that will be a candidate for passing to the application. Multiple bits can be set. The meaning of each bit is detailed in the following table:

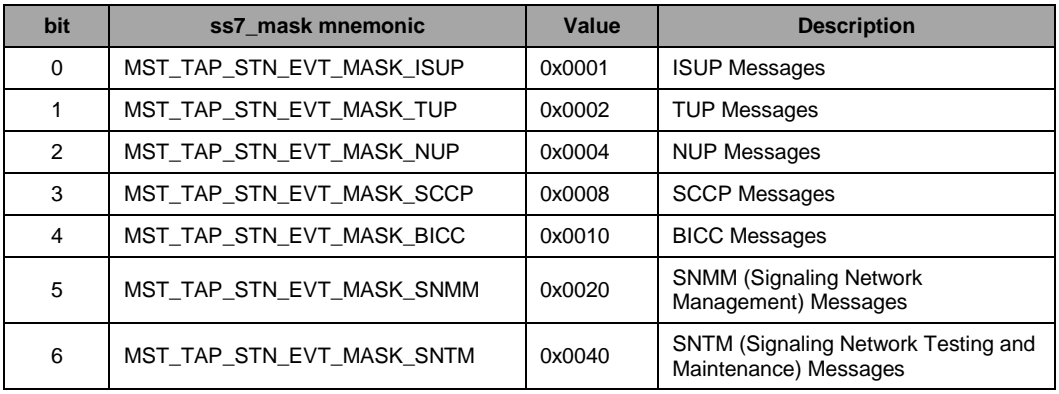

### **port\_bmp**

The bit map of all the ports that MST should consider as candidates for this Tap. Port\_bmp is a 32 bit value with bit n set to 1 for each port\_id=n that should be used. For example to monitor just from port\_id=0, port\_bmp should be set to the value 0x00000001, whilst to monitor from port\_id's 0, 1 and 2 port\_bmp should be set to 0x00000007.

### <span id="page-25-0"></span>**4.2.4 MST\_MSG\_CFG\_TRANSPORT\_ADDR – Transport Address Configuration**

### **Synopsis**

Message sent to MST to define an SCTP endpoint transport address.

### **Format**

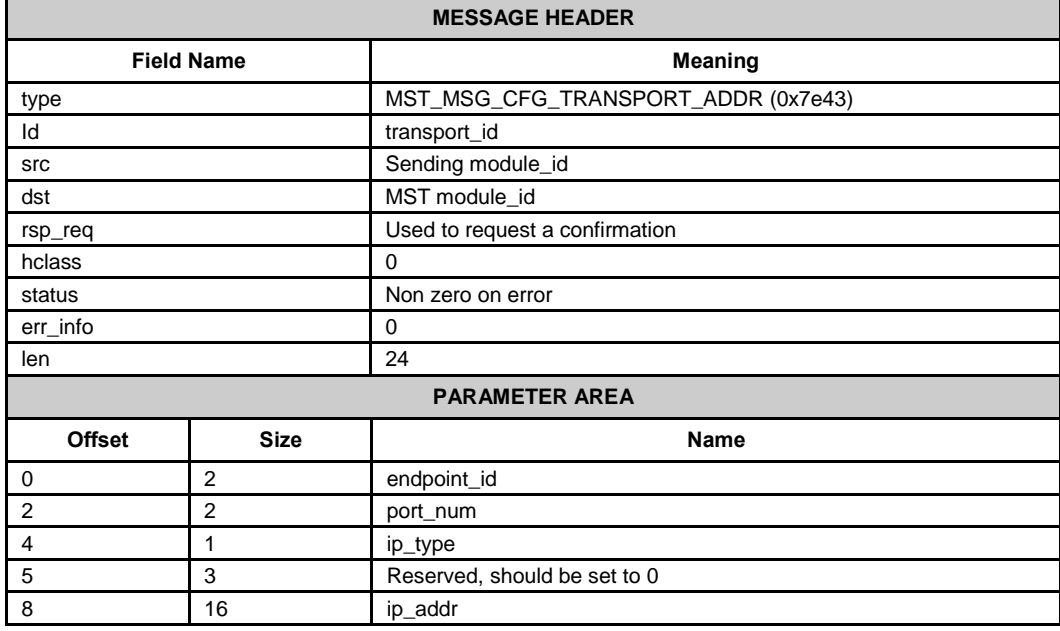

### **Description**

This message is used in conjunction with the MST\_MSG\_CFG\_ASSOCIATION message to configure the attributes of an SCTP association when advanced options such as filtering of duplicate frames and insequence message delivery are required.

To allow MST to determine which messages belong to the specific SCTP association it is necessary to configure (using one MST\_MSG\_CFG\_TRANSPORT\_ADDR message per IP address) all the IP addresses for one end of the association (Endpoint A) and all the IP addresses of the other end of the association (Endpoint B). Finally the MST\_MSG\_CFG\_ASSOCIATION message should be used to bind the two endpoints to an association id.

Each transport address is made up of IP address and SCTP port number.

### **Parameters**

### **transport\_id**

Unique logical identifier for the transport address. This should be in the range from 0 up to one less than the maximum number of transport addresses supported. Each association may have up to eight transport addresses configured.

### **Endpoint\_id**

Logical identifier of the SCTP endpoint. Multiple messages may refer to the same endpoint id in order to correctly configure all the IP addresses relating to one endpoint of a multi-homed SCTP association.

### **Port\_num**

The SCTP port number of the association endpoint.

### **Ip\_type**

This field is used to specify the format of the IP address. Currently only one format is supported (Ipv4) so this field should always be set to the value 1.

### **Ip\_addr**

The IP address of this transport address. For an Ipv4 IP address the first four bytes of this 16 byte field represent the IP address (Most significant byte first) and the remaining bytes must be set to zero.

### **Status**

The following values can be returned in the message header status field:

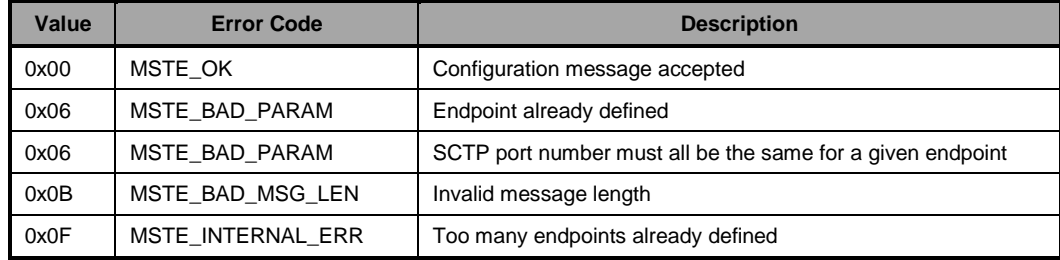

### <span id="page-27-0"></span>**4.2.5 MST\_MSG\_CFG\_ASSOCIATION – Association Configuration**

### **Synopsis**

Message sent to MST to define an SCTP association in terms of two previously configured endpoints.

#### **Format**

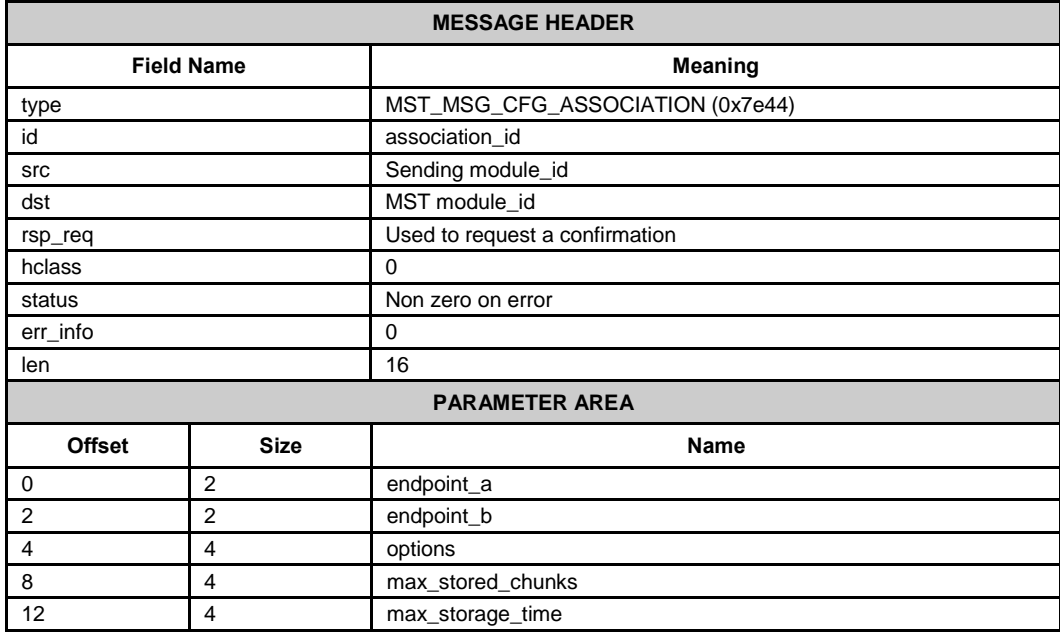

### **Description**

This message is used in conjunction with the MST\_MSG\_CFG\_TRANSPORT\_ADDR message to configure the attributes of an SCTP association when advanced options such as filtering of duplicate frames and insequence message delivery are required.

Once all of the transport addresses for each end of the SCTP association have been configured (using the MST\_MSG\_CFG\_TRANSPORT\_ADDR message), the MST\_MSG\_CFG\_ASSOCIATION message should be used to bind the two endpoints to an association\_id.

#### **Parameters**

#### **association\_id**

The unique logical identifier of the association in the range from 0 to one less than the maximum number of associations supported.

#### **Endpoint\_a**

Logical identifier of a previously configured association endpoint, as specified in the 'endpoint\_id' field of one or more MST\_MSG\_CFG\_TRANSPORT\_ADDR messages, that will form Endpoint A for this association.

### **Endpoint\_b**

Logical identifier of a previously configured association endpoint, as specified in the 'endpoint\_id' field of one or more MST\_MSG\_CFG\_TRANSPORT\_ADDR messages, that will form Endpoint B for this association.

### **Options**

A 32 bit value containing run-time options for this association as defined in the following table:

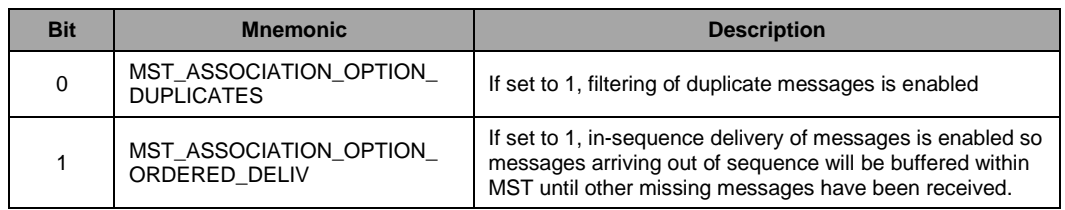

### **Max\_stored\_chunks**

The maximum number of data chunks that can be stored by the in-sequence delivery algorithm for this association at any one time which must be set to a power of 2 which is 16 or greater (eg 16, 32, 64, 128, 256 etc). Upon reaching this limit, any stored data chunks are sent to the user's application as a best effort attempt.

If set to zero, the default value configured in the module configuration message is used.

### **Max\_storage\_time**

The maximum amount of time in multiples of 100ms that a data chunk will be stored by the in-sequence delivery algorithm for this association. MST will wait that amount of time for a data chunk before deciding that it is missing. After this time any received messages will be passed to the user application.

If set to zero, the internal default value of 500ms is used.

#### **Status**

The following values can be returned in the message header status field:

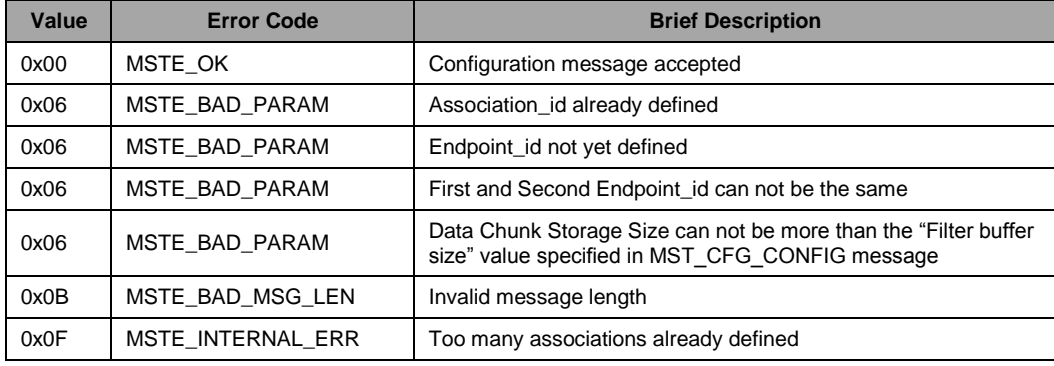

### <span id="page-29-0"></span>**4.2.6 MGT\_MSG\_TRACE\_MASK – Trace Mask Configuration**

### **Synopsis**

Message used to configure diagnostic run-time tracing for MST module.

### **Format**

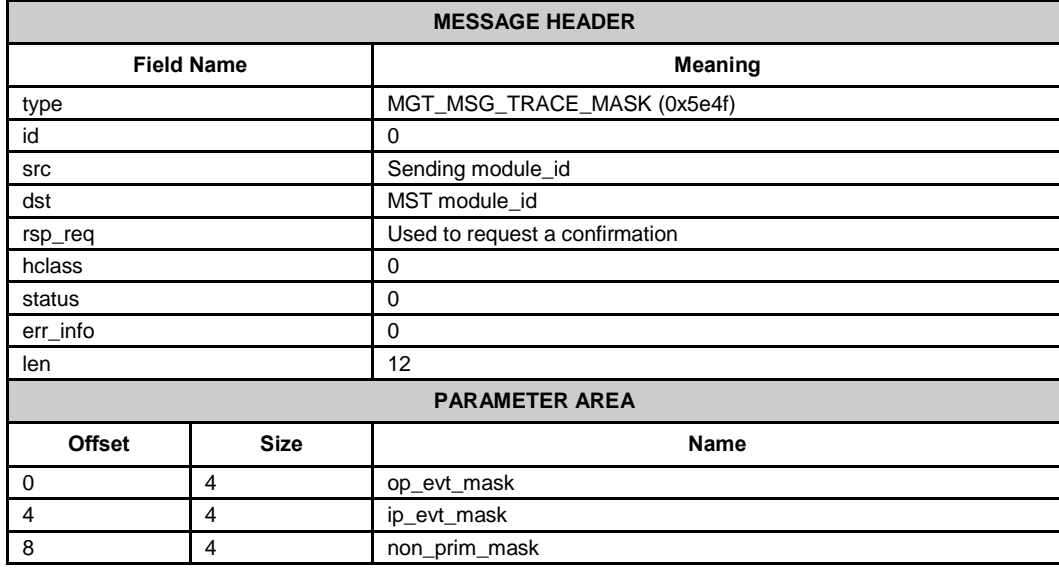

### **op\_evt\_mask**

The output event trace mask. This is a 32-bit value with bits set to 1 to cause a trace message to be sent to the trace module when MST sends the associated message.

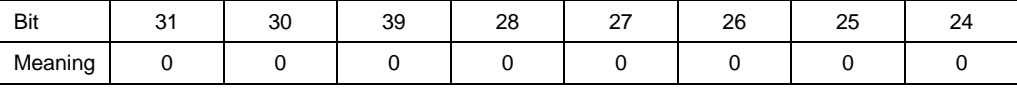

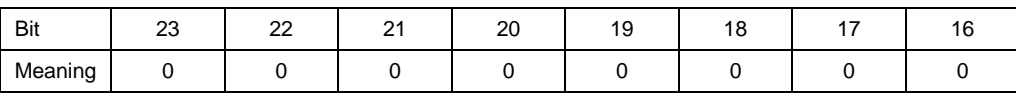

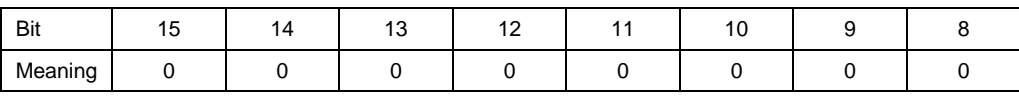

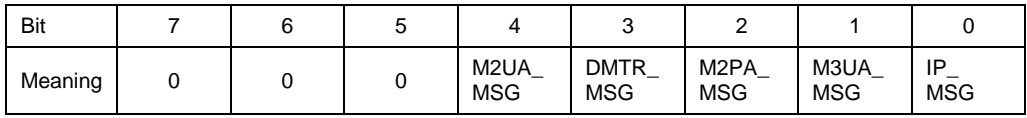

IP\_MSG – MST\_MSG\_IP\_MSG M3UA\_MSG – MST\_MSG\_M3UA\_MSG M2PA\_MSG – MST\_MSG\_M2PA\_MSG DMTR\_MSG – MST\_MSG\_DMTR\_MSG M2UA\_MSG – API\_MSG\_RX\_IND

### **ip\_evt\_mask**

The input event trace mask. This is a 32-bit value with bits set to 1 to cause a trace message to be sent to the trace module when MST receives the associated message.

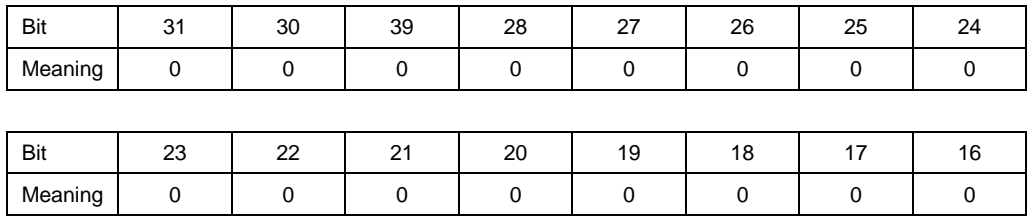

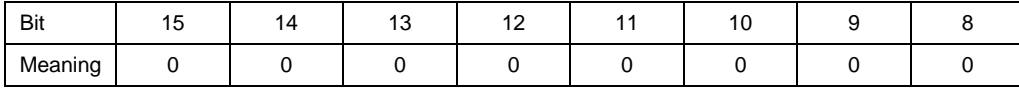

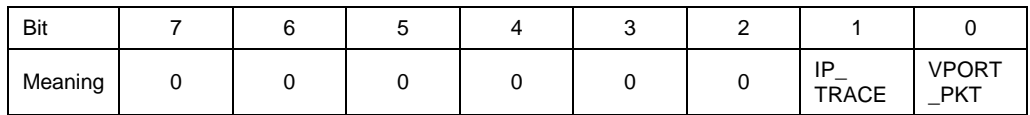

IP\_TRACE – MST\_MSG\_IP\_TRACE

VPORT\_PKT – MST\_MSG\_VPORT\_PKT

#### **non\_prim\_mask**

The non-primitive trace mask. This is a 32-bit value with bits set to 1 to cause a trace message to be sent to the trace module when MST receives or issues the associated non-primitive message.

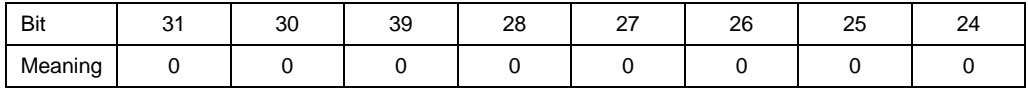

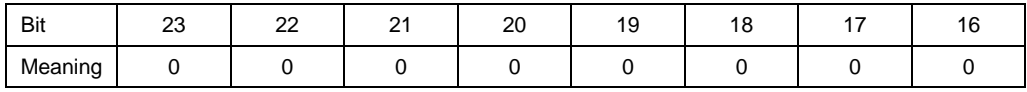

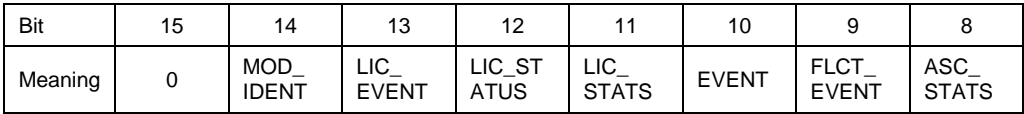

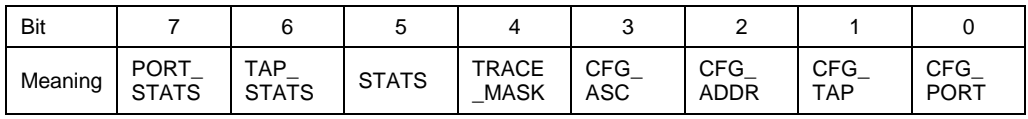

CFG\_PORT – MST\_MSG\_CFG\_PORT

CFG\_TAP – MST\_MSG\_CFG\_TAP

CFG\_ADDR – MST\_MSG\_CFG\_TRANSPORT\_ADDR

CFG\_ASC – MST\_MSG\_CFG\_ASSOCIATION

TRACE\_MASK – MGT\_MSG\_TRACE\_MASK

STATS – MST\_MSG\_R\_STATS

TAP\_STATS – MST\_MSG\_R\_TAP\_STATS PORT\_STATS – MST\_MSG\_R\_PORT\_STATS ASC\_STATS – MST\_MSG\_R\_ASSOCIATION\_STATS FLCT\_EVENT – MST\_MSG\_FLCT\_EVENT\_IND EVENT – MST\_MSG\_EVENT\_IND LIC\_STATS – MGT\_MSG\_R\_THR\_STATS LIC\_STATUS – MGT\_MSG\_R\_LIC\_STATUS LIC\_EVENT – MGT\_MSG\_LIC\_EVENT MOD\_IDENT – GEN\_MSG\_MOD\_IDENT

### <span id="page-32-0"></span>**4.2.7 MST\_MSG\_SELTRACE\_MASK – Selective Trace Mask Configuration**

### **Synopsis**

Message sent to MST to control which management events are traced on occurance to management.

### **Format**

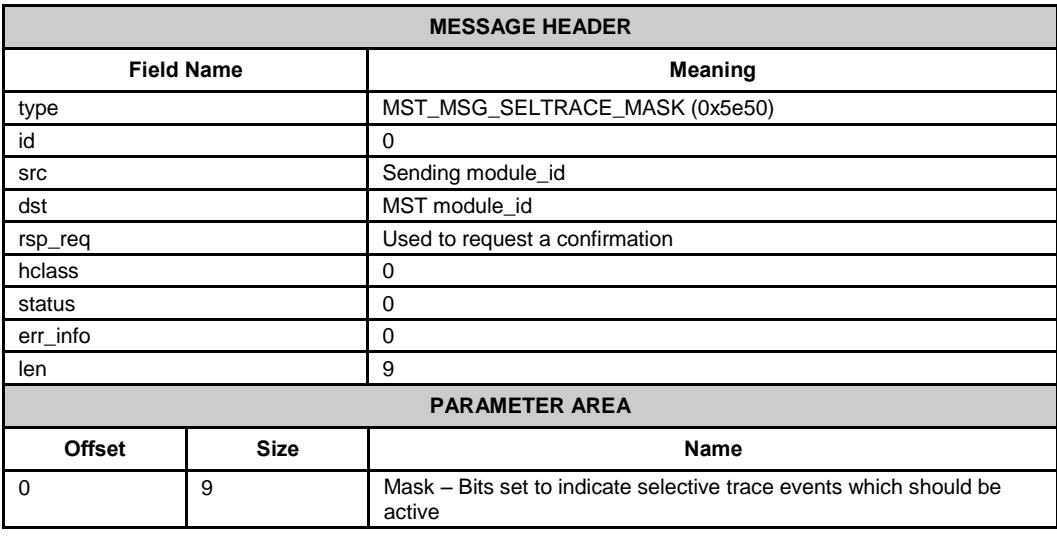

### **Description**

This message allows the user to control which protocol events cause generation of the Management Event Indication (MST\_MSG\_EVENT\_IND) messages and the corresponding Selective Trace Event Indication (MGT\_MSG\_SEL\_TRACE) messages containing the original message that caused the maintenance event.

By default selective tracing is enabled for all management events but this message can be used to disable some or all of the selective trace events (in which case generation of the corresponding Management Event Indication will also be disabled).

This message may be sent to MST at any time after the initial per-module configuration message and the selective trace mask can be changed at run-time as often as required.

The Selective Trace Event Indication message is similar in format to the Trace Event Indication MGT\_MSG\_TRACE\_EV (0x0003) as defined in the Software Environment Programmer's Manual with the exception that the message type is set to MGT\_MSG\_SEL\_TRACE (0x0f16) and the status field in the header is set to the module-specific event\_id (as defined in the table below) which caused the event to be generated.

### **Parameters**

### **Mask**

An array of bytes representing a bit mask of the selective trace events which are active.

The least significant bit of the first byte represents event\_id=0, the most significant bit of the first octed represents event\_id=7, the least significant bit of the second byte represents event\_id=8 and so on.

A '1' in the appropriate bit position indicates that an event is active and a '0' indicates that it is not active.

Selective Trace event\_id's use the same set of values as the MST\_MSG\_EVENT\_IND as defined in Section [4.5.2.](#page-57-0)

### <span id="page-34-0"></span>**4.2.8 MGT\_MSG\_SET\_THR\_ALARM – Throughput Set Alarm**

#### **Synopsis:**

Sent by Layer Management to set the throughput alarm thresholds.

### **Message Format:**

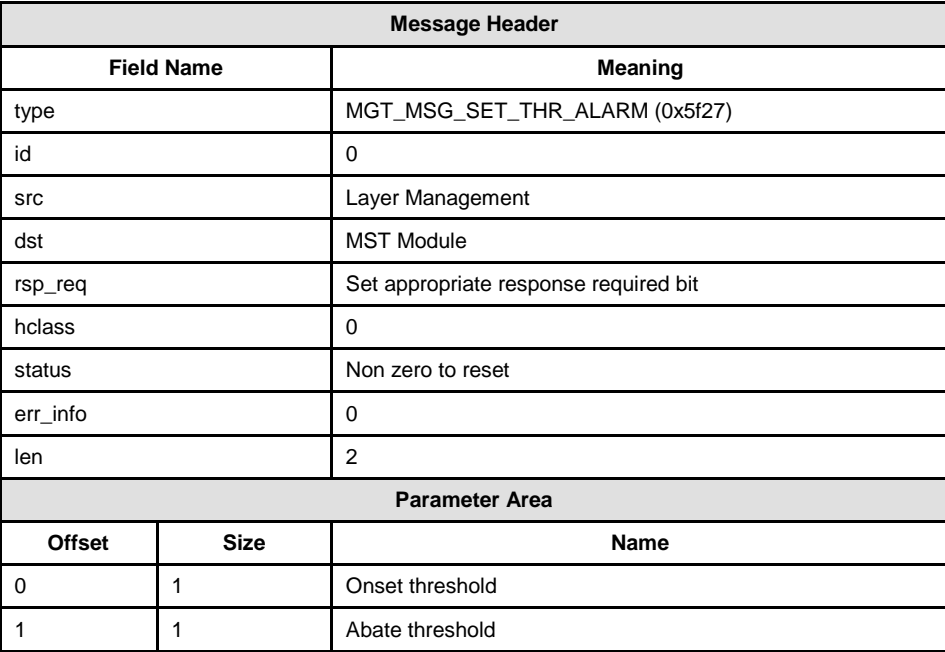

#### **Description**

The Throughput Alarm provides an indication to Layer Management that the data throughput has exceeded a certain percentage of it's licensed limit. The generation of a throughput alarm active indication is purely for information and does not indicate any action taken by MST to restrict the message throughput or otherwise change the behavior of the module.

Throughput alarm indications can be used to receive an early warning that the system is reaching it's maximum capacity and a larger license may be required.

### **Parameters**

### **Onset threshold**

The percentage of the licensed throughput at which the alarm should trigger.

### **Abate threshold**

The percentage of the licensed throughput at which the alarm should abate.

### <span id="page-35-0"></span>**4.3 Payload Indication Messages**

### <span id="page-35-1"></span>**4.3.1 MST\_MSG\_IP\_MSG – IP Payload Indication**

### **Synopsis**

Message sent by MST to convey monitored messages to the user application. This message type is used when the Tap is configured with format set to 1.

#### **Format**

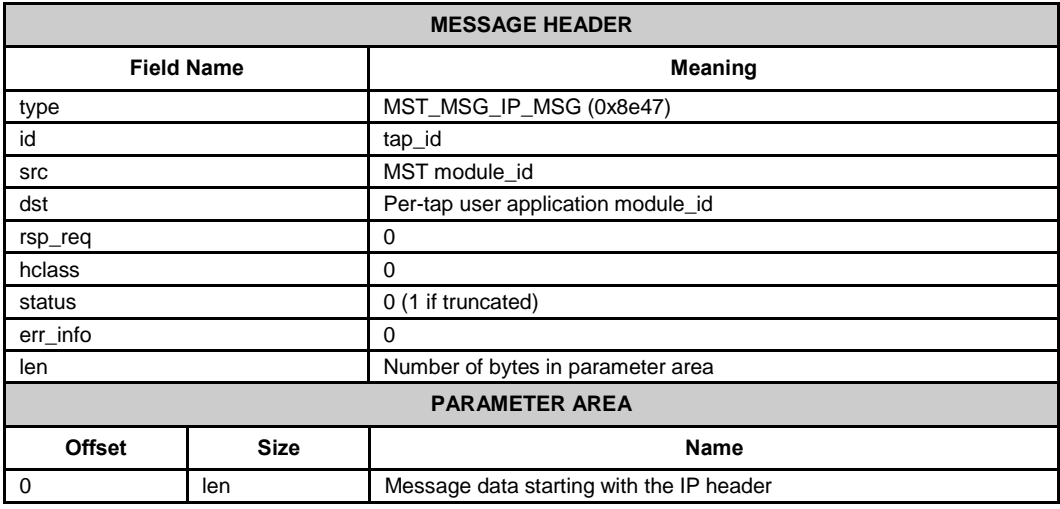

### **Description**

This message conveys monitored message to the user preserving the IP and SCTP headers to allow the application to extract low level parameters as required. It is generated when the format parameter in the Tap configuration message is set to value 1 (MST\_TAP\_FMT\_ETH\_PAYLOAD).

The Parameter area commences with the IP header in network byte order. Each message will contain a single SCTP Chunk. If there were multiple chunks in the packet as it appeared on the link, then multiple message are sent to the application each containing a single chunk and the IP header. The length field in the IP header is adjusted to reflect any change in message length.

If the received packet is too large to fit into the 320 byte parameter of the message then it is truncated and the status field is set to 1. This will not affect any length fields present in the message.

#### **Parameters**

#### **Message Data**

Raw data as received from the link in Network byte order, starting with the IP header and continuing with the SCTP header, the SCTP chunk header and other data contained in the message as seen on the link according to RFC 4960.

### <span id="page-36-0"></span>**4.3.2 MST\_MSG\_M3UA\_MSG – M3UA Payload Indication**

### **Synopsis**

Message sent by MST to convey monitored M3UA messages to the user application. This message type is used when the Tap is configured with format set to 2.

### **Format**

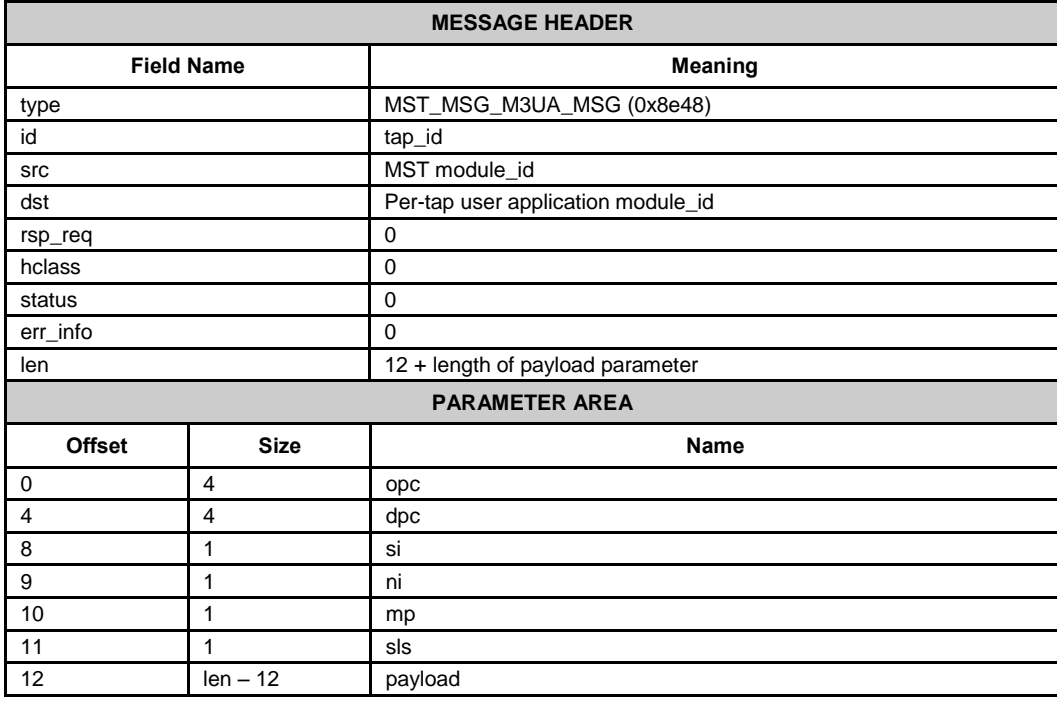

### **Description**

This message conveys monitored M3UA message to the user preserving the M3UA headers and payload but without the low level IP and SCTP headers. It is generated when the format parameter in the Tap configuration message is set to value 2 (MST\_TAP\_FMT\_STN\_PAYLOAD).

### **Parameters**

#### **opc**

The Originating Point Code contained in the message. It is a 32 bit value and should be extracted from the message using the runpackbytes() function.

### **Dpc**

The Destination Point Code contained in the message. It is a 32 bit value and should be extracted from the message using the runpackbytes() function.

### **Si**

The Service Indicator contained in the message which indicated the associated User Part.

### **Ni**

The Network Indicator contained in the message.

### **Mp**

The Message Priority contained in the message.

### **Sls**

The Signaling Link Selection field contained in the message.

### **Payload**

The MTP3 payload data from the message formatted exactly as received from the network in network byte order commencing with the first byte after the MTP routing label.

### <span id="page-38-0"></span>**4.3.3 MST\_MSG\_M2PA\_MSG – M2PA Payload Indication**

### **Synopsis**

Message sent by MST to convey monitored M2PA messages to the user application. This message type is used when the Tap is configured with format set to 2.

### **Format**

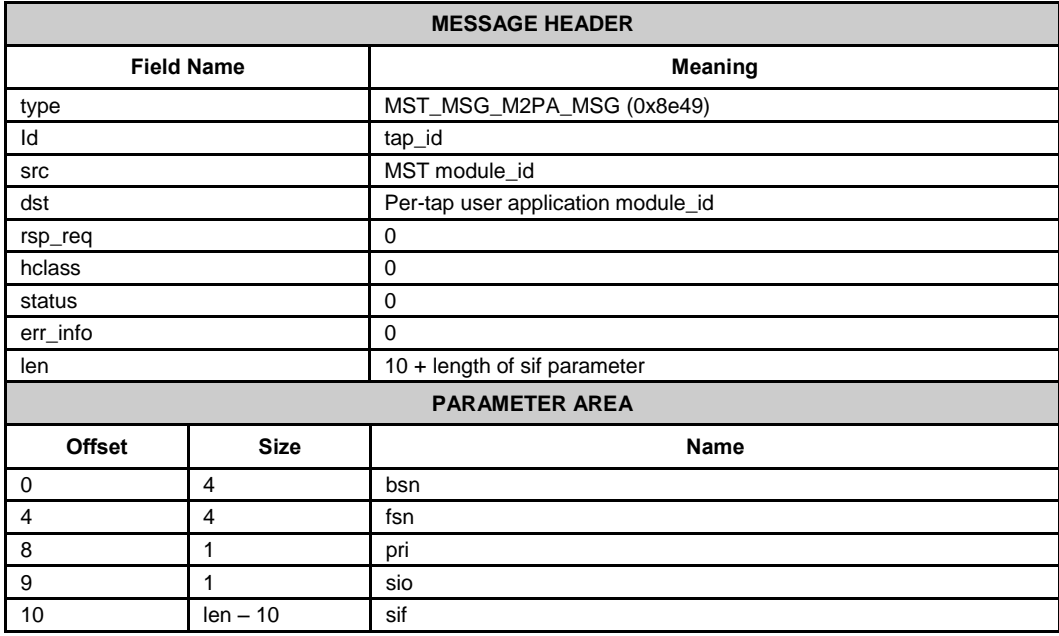

### **Description**

This message conveys monitored M2PA message to the user preserving the M2PA headers and payload but without the low level IP and SCTP headers. It is generated when the format parameter in the Tap configuration message is set to value 2 (MST\_TAP\_FMT\_STN\_PAYLOAD).

### **Parameters**

### **bsn**

The M2PA Backward Sequence Number of the message. It is a 32 bit value and should be extracted from the message using the runpackbytes() function.

### **Fsn**

The M2PA Forward Sequence Number of the message. It is a 32 bit value and should be extracted from the message using the runpackbytes() function.

### **Pri**

The M2PA Priority of the message.

### **Sio**

The Signaling Information Octet of the message. This holds the Service Indicator, Sub Service Field and Network Indicator.

### **Sif**

The Signaling Information Field of the received message. This holds the payload of the M2PA message formatted as received from the network commencing with with the dpc of the routing label.

### <span id="page-40-0"></span>**4.3.4 MST\_MSG\_DIAMETER\_MSG – Diameter Payload Indication**

### **Synopsis**

Message sent by MST to convey monitored Diameter messages to the user application. This message type is used when the Tap is configured with format set to 2.

### **Format**

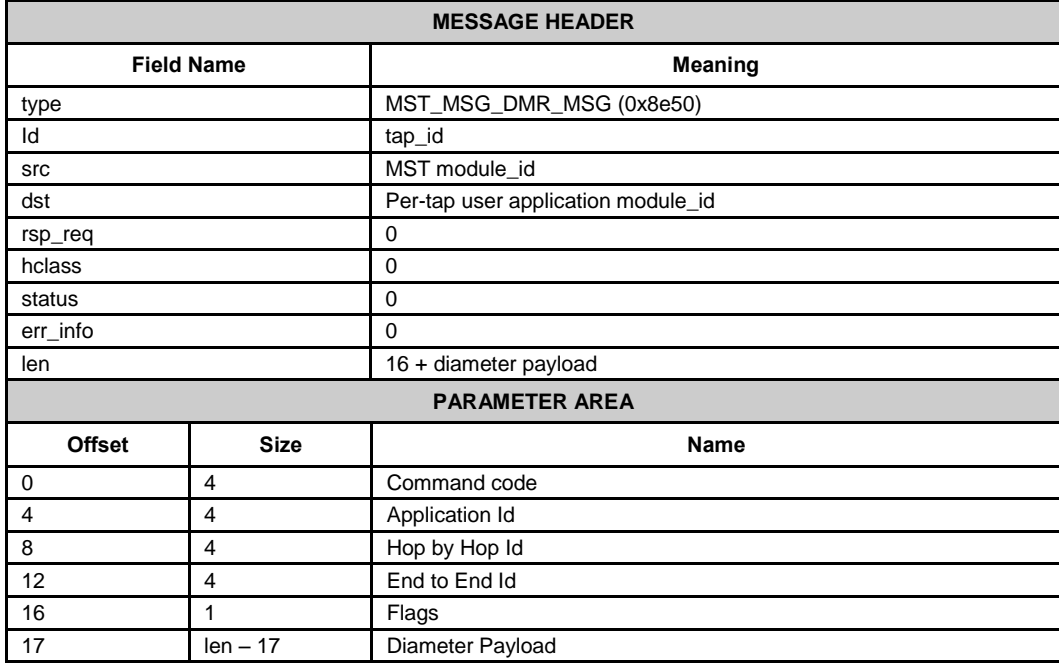

### **Description**

This message conveys monitored Diameter message to the user preserving the Diameter headers and payload but without the low level IP and SCTP headers. It is generated when the format parameter in the Tap configuration message is set to value 2 (MST\_TAP\_FMT\_STN\_PAYLOAD).

#### **Parameters**

#### **Command code**

The Diameter command code of the message. It is a 32 bit value and should be extracted from the message using the runpackbytes() function.

### **Application id**

The Diameter application id of the message. It is a 32 bit value and should be extracted from the message using the runpackbytes() function.

#### **Hop by Hop Id**

The Diameter hop by hop id of the message. It is a 32 bit value and should be extracted from the message using the runpackbytes() function.

### **End to End Id**

The Diameter end to end id of the message. It is a 32 bit value and should be extracted from the message using the runpackbytes() function.

### **Flags**

Contains the diameter header flags

| Bit     |                | 6                |           |                                            |  |  |
|---------|----------------|------------------|-----------|--------------------------------------------|--|--|
| Meaning | Request<br>Bit | Proxiable<br>Bit | Error Bit | Potential<br>re-<br>transmitted<br>message |  |  |

### **payload**

The Diameter AVPs. This holds the payload of the Diameter message formatted as received from the network containing of the all AVPs.

### <span id="page-42-0"></span>**4.3.5 API\_MSG\_RX\_IND – M2UA Payload Indication**

### **Synopsis**

Message sent by MST to convey monitored M2UA messages to the user application. This message type is used when the Tap is configured with format set to 2.

### **Format**

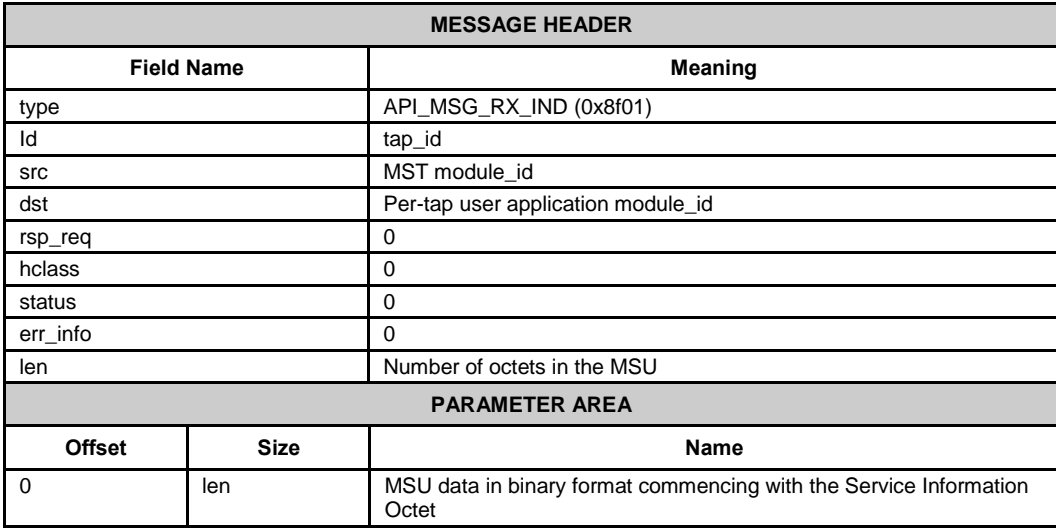

### **Description**

This message conveys monitored M2UA message to the user preserving the Protocol data but without the low level IP, SCTP and M2UA headers. It is generated when the format parameter in the Tap configuration message is set to value 2 (MST\_TAP\_FMT\_STN\_PAYLOAD).

### <span id="page-43-0"></span>**4.4 State and Statistics Request Messages**

### <span id="page-43-1"></span>**4.4.1 MST\_MSG\_R\_STATS – MST Module Statistics Request**

### **Synopsis**

Message sent to MST request per-module statistics.

### **Format**

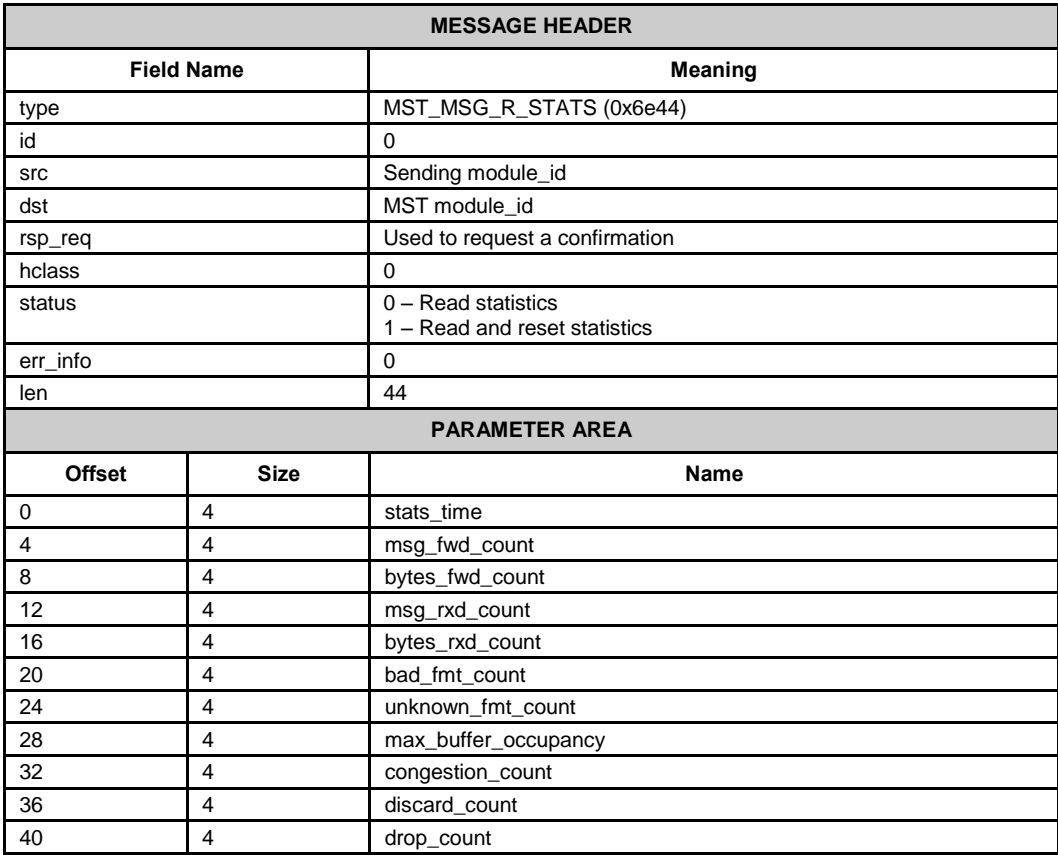

### **Description**

This message is used to request module wide statistics for the MST module. The sending module should allocate a message with the correct length parameter area which will be populated by MST and returned as a confirmation message.

The statistics can optionally be reset by setting the status field to 1.

### **Parameters**

### **stats\_time**

The period in seconds over which the statistics have been gathered.

### **Msg\_fwd\_count**

The total number of messages forwarded to the user application.

#### **Bytes\_fwd\_count**

The total number of bytes in messages that have been sent to the user application.

### **Msg\_rxd\_count**

The total number of messages (IP packets) received from network ports.

### **Bytes\_rxd\_count**

The total number of bytes (as appeared on the network link) received from network ports.

### **Bad\_fmt\_count**

The total number of badly formatted messages (IP packets) received from the network.

### **Unknown\_fmt\_count**

The total number of messages (IP packets) received from the network that were either of an unknown or unsupported format.

### **Max\_buffer\_occupancy**

The maximum number of internal buffers in use by the MST module at any one time.

### **Congestion\_count**

The number times the MST module has gone into congestion.

### **Discard\_count**

The number of messages discarded due to buffer overload.

### **Drop\_count**

The number of messages that have been dropped by the underlying IP stack due to overload. This field is only supported under Solaris, for other operating systems it is set to zero.

### <span id="page-45-0"></span>**4.4.2 MST\_MSG\_R\_PORT\_STATS – MST Port Statistics Request**

### **Synopsis**

Message sent to MST to request statistics for a specific Port.

#### **Format**

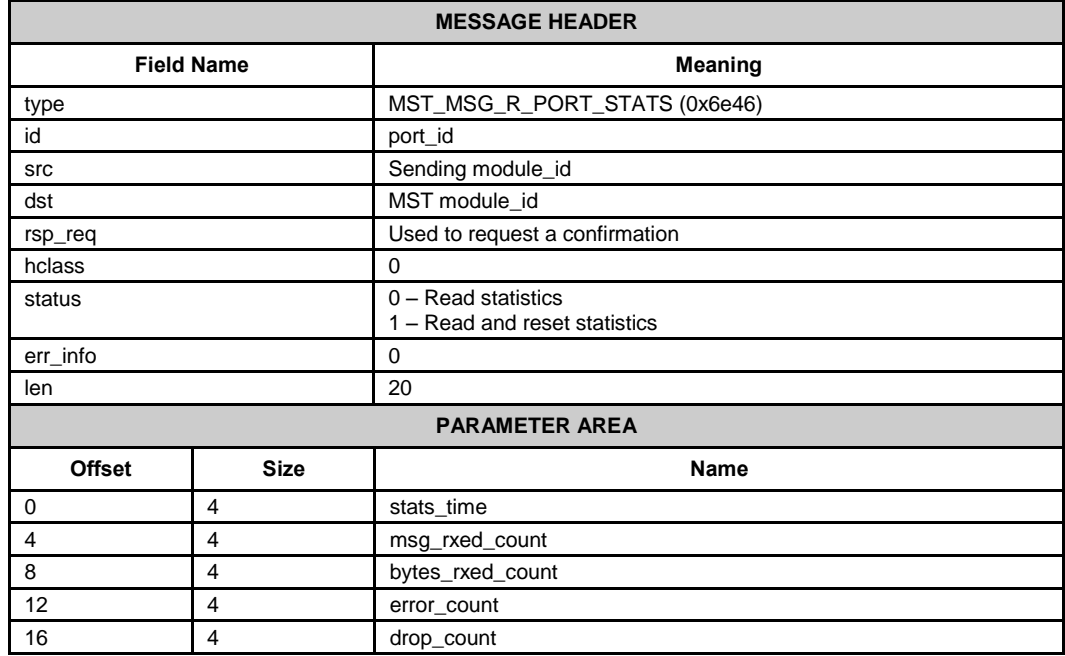

### **Description**

This message is used to request statistics for a specific MST port\_id. The sending module should allocate a message with the correct length parameter area which will be populated by MST and returned as a confirmation message.

The statistics can optionally be reset by setting the status field to 1.

### **Parameters**

### **stats\_time**

The period in seconds over which the statistics have been gathered.

### **Msg\_rxd\_count**

The number of messages (IP packets) received from this network port.

### **Bytes\_rxd\_count**

The number of Kbytes (as appeared on the network link) received from this network port.

#### **Error\_count**

The number messages from this network port dropped by MST due to format errors.

### **Drop\_count**

The number of messages from this network port that have been dropped by the underlying IP stack due to overload. This field is only supported under Solaris, for other operating systems it is be set to zero.

### <span id="page-46-0"></span>**4.4.3 MST\_MSG\_R\_TAP\_STATS – MST TAP Statistics Request**

### **Synopsis**

Message sent to MST to request statistics for a specific Tap.

### **Format**

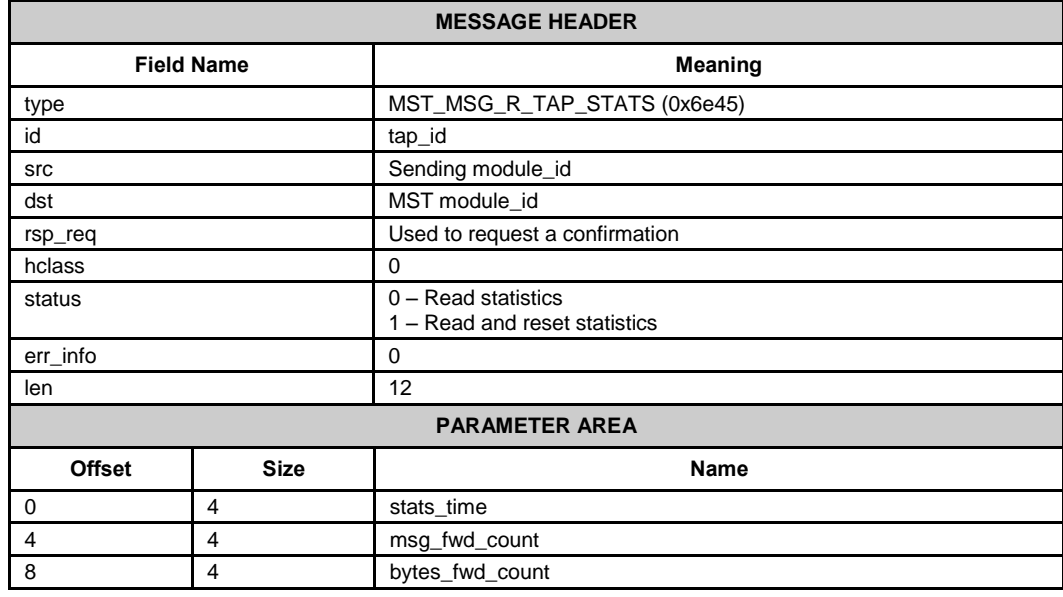

### **Description**

This message is used to request statistics for a specific MST tap\_id. The sending module should allocate a message with the correct length parameter area which will be populated by MST and returned as a confirmation message.

The statistics can optionally be reset by setting the status field to 1.

#### **Parameters**

### **stats\_time**

The period in seconds over which the statistics have been gathered.

#### **Msg\_fwd\_count**

The number of messages forwarded to the user application for this tap\_id.

### **Bytes\_fwd\_count**

The total number of bytes (measured in Kbytes) in messages that have been sent to the user application for this tap\_id.

### <span id="page-47-0"></span>**4.4.4 MST\_MSG\_R\_ASSOCIATION\_STATS – MST Association Statistics Request**

### **Synopsis**

Message sent to MST to request statistics for a specific association.

### **Format**

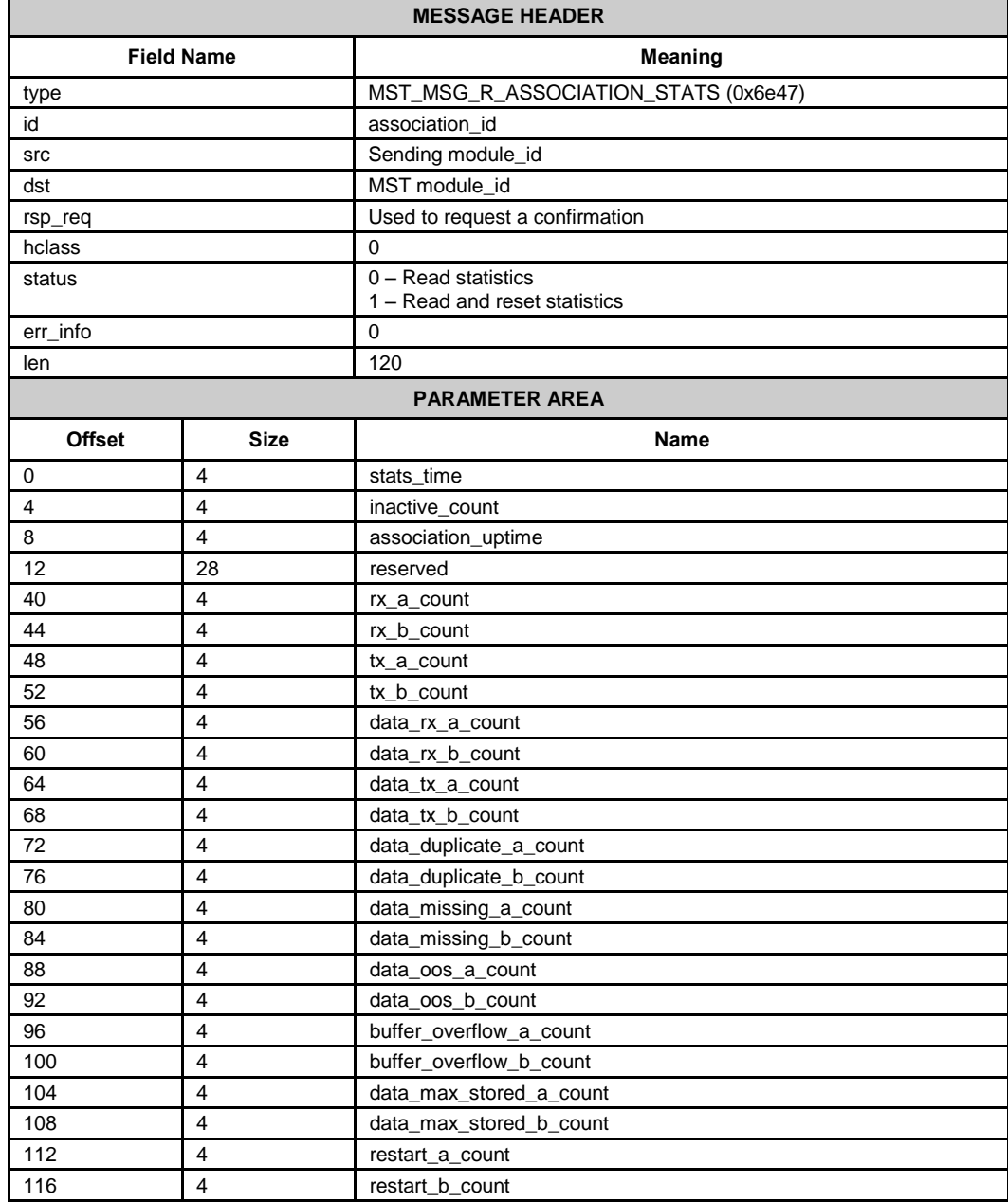

### **Description**

This message is used to request statistics for a specific MST association\_id. The sending module should allocate a message with the correct length parameter area which will be populated by MST and returned as a confirmation message.

The statistics can optionally be reset by setting the status field to 1.

#### **Parameters**

### **stats\_time**

The period in seconds over which the statistics have been gathered.

### **Inactive\_count**

The number of times the association has gone inactive. MST considers an association to be inactive if no SCTP chunks have been received for a period of 50 times the max\_storage\_time specified in the per-association configuration message MST\_MSG\_CFG\_ASSOCIATION.

### **Association\_uptime**

The duration for which the association has been established.

### **Rx\_a\_count, rx\_b\_count**

The Received Chunks Count which is the number of SCTP chunks (of all types including DATA type) received by Endpoint A or Endpoint B of the specified association.

### **Tx\_a\_count, tx\_b\_count**

The Transmitted Chunks Count which is the number of SCTP chunks (of all types including DATA type) transmitted by Endpoint A or Endpoint B of the specified association.

### **Data\_rx\_a\_count, data\_rx\_b\_count**

The number of SCTP DATA chunks received by Endpoint A or Endpoint B.

### **data\_tx\_a\_count, data\_tx\_b\_count**

The number of SCTP DATA chunks transmitted by Endpoint A or Endpoint B.

### **data\_duplicate\_a\_count, data\_duplicate\_b\_count**

The number of duplicated DATA chunks that have been detected by MST on Endpoint A or Endpoint B of the specified association.

### **Data\_missing\_a\_count, data\_missing\_b\_count**

The number of missing DATA chunks detected by MST from Endpoint A or Endpoint B of the specified association.

### **Data\_oos\_a\_count, data\_oos\_b\_count**

The number of Out of Sequence DATA chunks detected by MST received by Endpoint A or Endpoint B of specified association.

### **Buffer\_overflow\_a\_count, buffer\_overflow\_b\_count**

The Algotithm Overflow Count which is the number of time that MST has had to flush its memory and send received chunks to the user's application with the consequence that the some chunks may be missing or out of sequence.

### **Data\_max\_stored\_a\_count, data\_max\_stored\_b\_count**

The maximum number of chunks that have been stored by MST at any time (during the measurement period) as part of the in sequence delivery algorithm.

### **Restart\_a\_count, restart\_b\_count**

The Association Restart Count which is the number of times that a change of Verification Tag has been detected by Endpoint A or Endpoint B of the specified association.

#### **Status**

The following values can be returned in the message header status field:

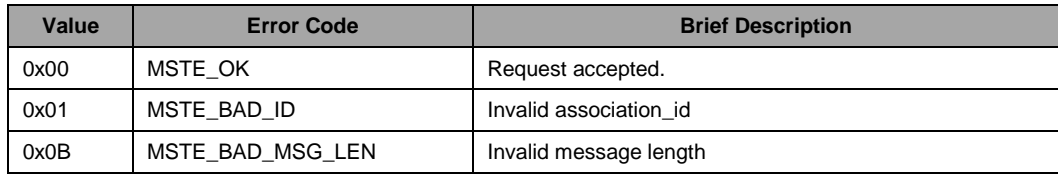

### <span id="page-50-0"></span>**4.4.5 MGT\_MSG\_R\_THR\_STATS – Throughput Statistics Request**

### **Synopsis**

Message sent to MST to request the current licensing throughput statistics.

### **Format**

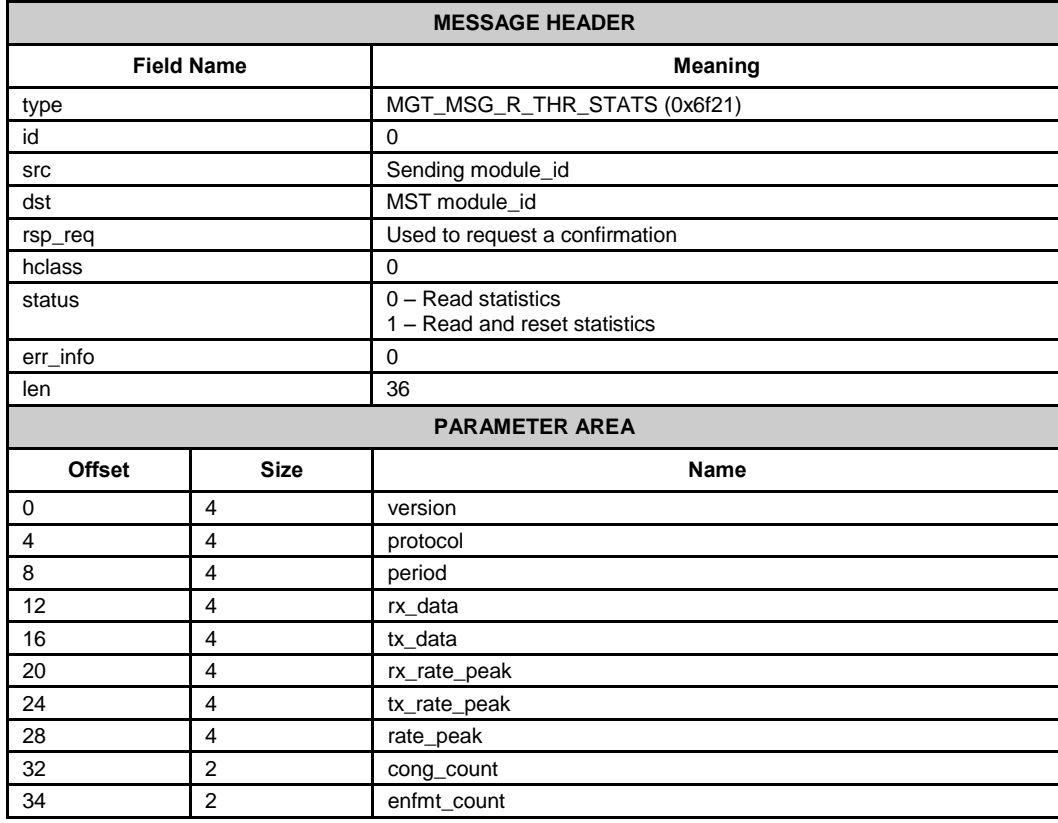

### **Description**

This message is used to request throughput statistics for the MST module. The sending module should allocate a message with the correct length parameter area and set the 'version' parameter accordingly, the remaining parameters will be populated by MST and returned as a confirmation message.

The statistics can optionally be reset by setting the status field to 1.

### **Parameters**

### **version**

The version parameter tells the receiving module which format parameter area the sender expects to receive back. For the format described above the user should set version to zero.

### **Protocol**

The protocol parameter is set by MST to the value LICMOD\_MST (5).

### **Period**

The period in seconds over which the statistics have been gathered.

### **Rx\_data**

Unused by MST, set to zero.

#### **Tx\_data**

The amount of measured data, in Kbytes, sent by MST to the user application since the last statistics reset.

### **Rx\_peak\_rate**

Unused by MST, set to zero.

#### **Tx\_peak\_rate**

The peak measured transmit data rate (averaged over a rolling thirty second time window) in units of bytes per second.

### **Rate\_peak**

The peak measured data rate for both transmit and receive data combined (averaged over a rolling thirty second time window) in units of bytes per second.

### **Cong\_count**

The number of times the congestion state has been entered since the last statistics reset.

### **Enfmt\_count**

The enforcement count which is the number of times license enforcement has cut in to throttle the traffic rate since the last statistics reset.

### <span id="page-52-0"></span>**4.4.6 MGT\_MSG\_R\_LIC\_STATUS – MST Licensing State Request**

### **Synopsis**

Message sent to MST to request the current license state.

### **Format**

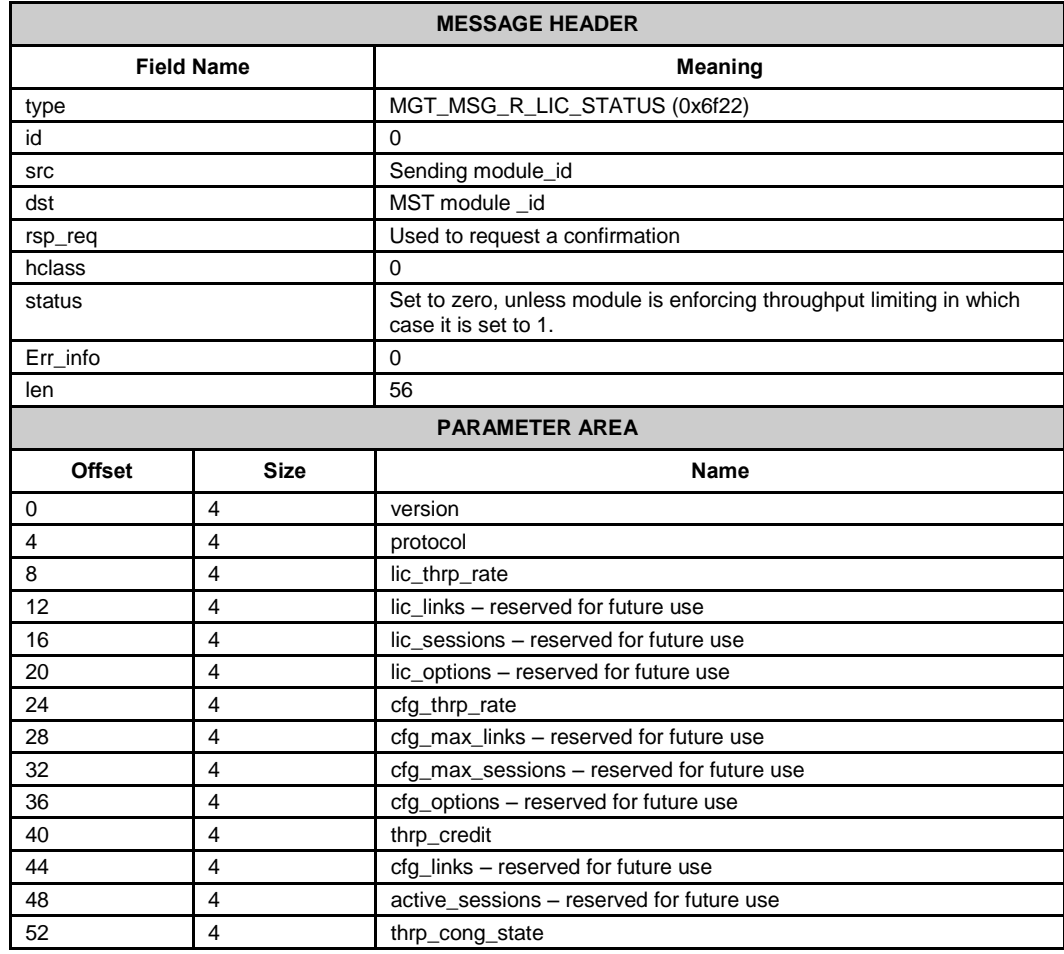

### **Description**

This message is used to request the current license enforcement state for the MST module. The sending module should allocate a message with the correct length parameter area and set the 'version' and 'protocol' parameters accordingly, the remaining parameters will be populated by MST and returned as a confirmation message.

### **Parameters**

### **version**

The version parameter tells the receiving module which format parameter area the sender expects to receive back. For the format described above the user should set version to zero.

### **Protocol**

The protocol parameter is set by MST to the value LICMOD\_MST (5) for MST.

### **Lic\_thrp\_rate**

The licensed throughput rate in Kbytes/s that the module is licensed to support.

### **Cfg\_thrp\_rate**

The maximum throughput rate requested when the module was configured using the MST\_MSG\_CONFIG message.

#### **Thrp\_credit**

The current Throughput Credit which is the number of bytes that can be received from the network or that can be sent to a User by MST before enforcement mechanisms are triggered.

#### **Thrp\_cong\_state**

The current Throughput Congestion State for the module which is set to zero if there is no congestion or 1 if the module is in congestion.

### <span id="page-54-0"></span>**4.4.7 MST\_MSG\_R\_ERROR\_STATS - MST Read Error Event Statistics**

### **Synopsis**

Message sent to MST to request counts of detected management error events

### **Format**

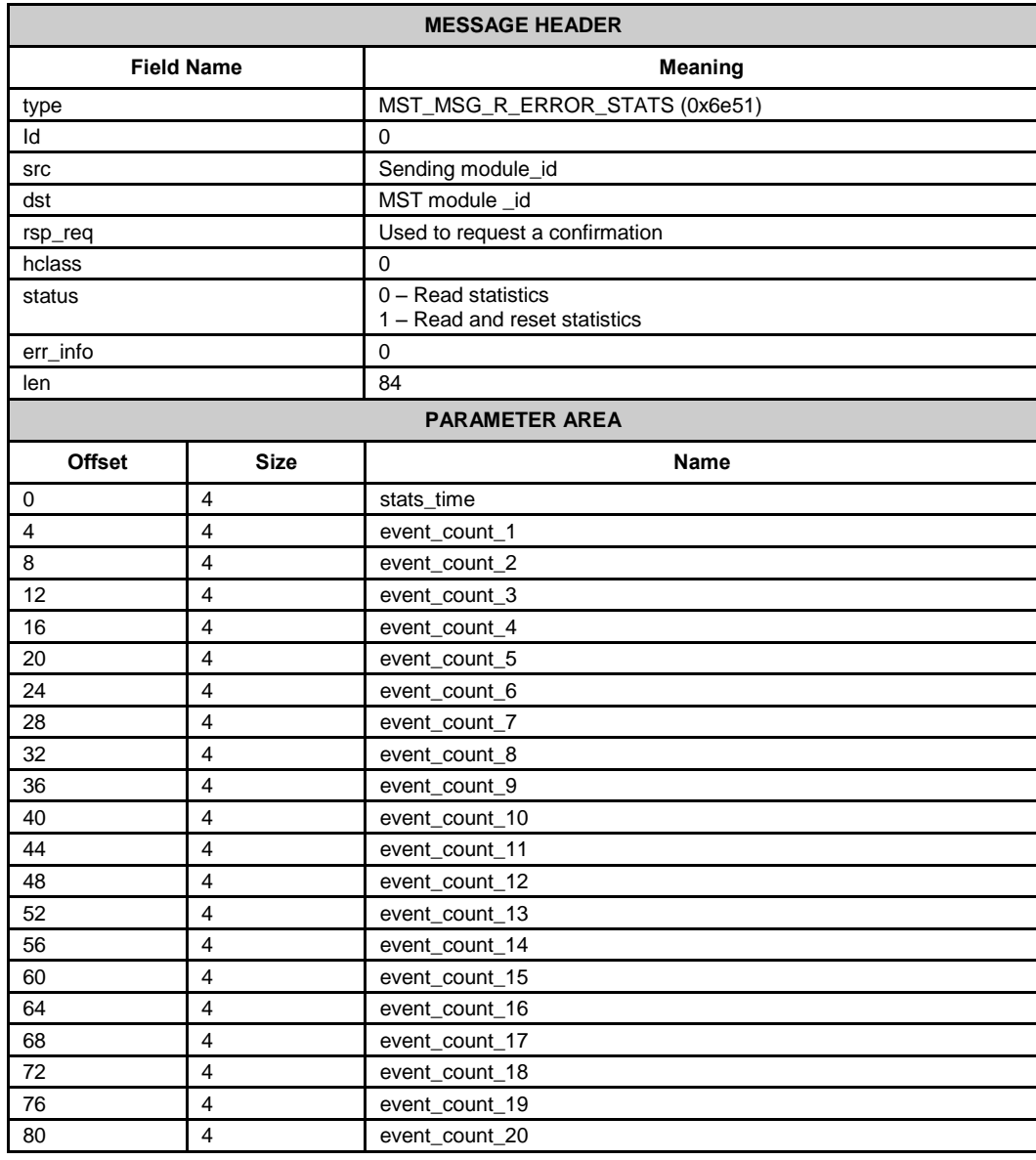

### **Description**

This message is used to read the counts of error events that have been detected by MST. The counts include all detected events (including those for which no event indications were generated). The sending module should allocate a message with the correct length parameter area which will be populated by MST and returned as a confirmation message.

The statistics can optionally be reset by setting the status field to 1.

### **Parameters**

### **stats\_time**

The period in seconds over which the statistics have been gathered.

### **event\_count\_***n*

The number of occurrences of each event type detected by MST. n represents the event\_id and is the same value as used in the <event\_id> field of the MST\_MSG\_EVENT\_IND as defined in section [4.5.2.](#page-57-0)

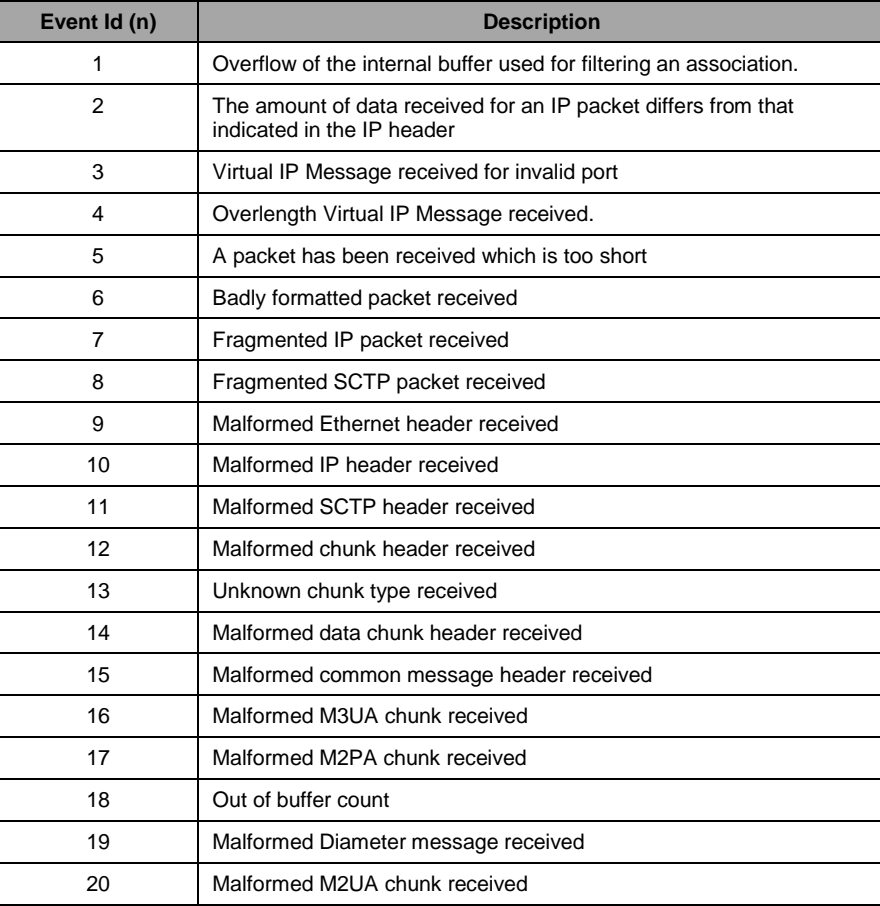

### <span id="page-56-0"></span>**4.5 Event Indication Messages**

### <span id="page-56-1"></span>**4.5.1 MST\_MSG\_FLCT\_EVENT\_IND - MST Flow Control Event Indication**

### **Synopsis**

Message sent by MST to notify management of a flow control event relating to the capacity of the internal MST message buffers.

### **Format**

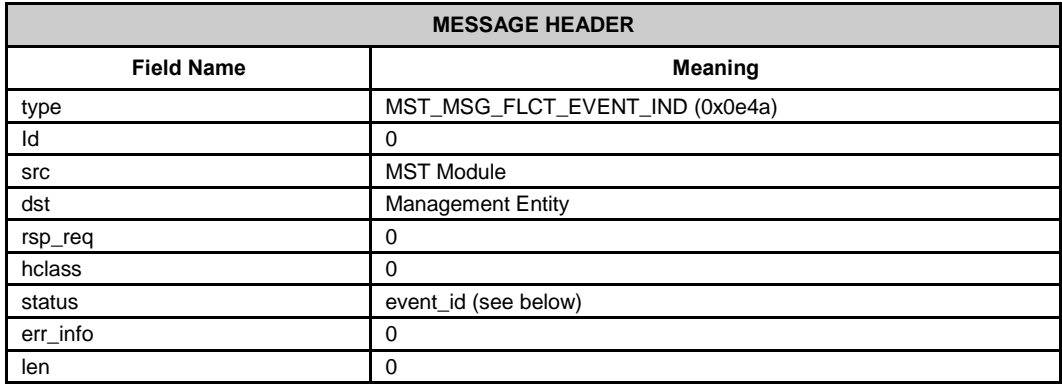

### **Description**

In order to provide in sequence delivery and also to limit the rate at which messages are issued to the application during periods of system congestion MST has the ability to buffer messages internally. In the case of the onset and abatement of congestion within the internal message buffers and in the event that messages need to be discarded, MST will issue this event notification message to the management module.

### **Parameters**

### **event\_id**

The meaning of the event is conveyed as the event\_id from the following table contained within the status field of the message header

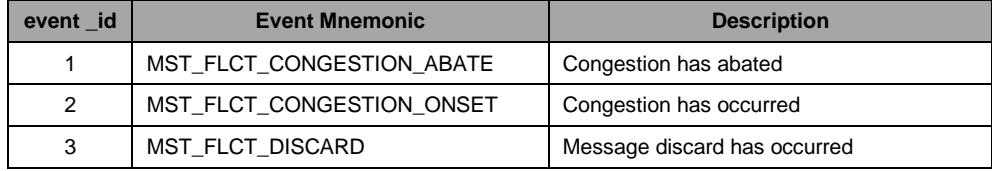

### <span id="page-57-0"></span>**4.5.2 MST\_MSG\_EVENT\_IND - MST Management Event Indication**

#### **Synopsis**

Message sent by MST to notify management of unexpected software events or formatting errors within received messages.

### **Format**

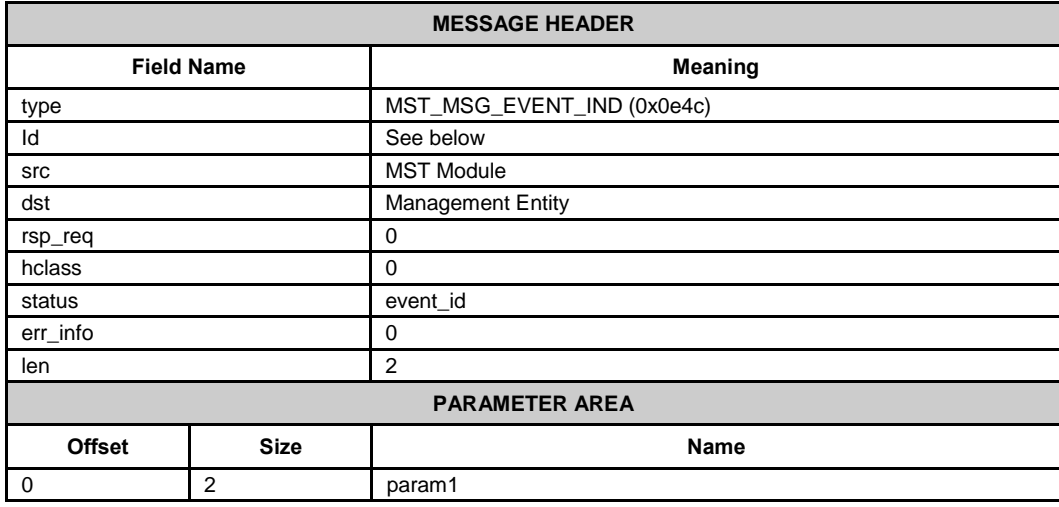

### **Description**

This message notifies management of unexpected events detected by MST. Unexpected events may be due to incorrect configuration of the module or receipt of invalid or badly formatted messages received on the monitoring port.

By default, whenever a management event indication is generated the message that caused the event is traced to the trace\_mod\_id configured in the module configuration message using the selective trace mechanism. If required the selective trace mechanism can be disabled on a per-event basis using the MST\_MSG\_SELTRACE\_MASK message.

The Selective Trace Event Indication message is similar in format to the Trace Event Indication MGT\_MSG\_TRACE\_EV (0x0003) as defined in the Software Environment Programmer's Manual with the exception that the message type is set to MGT\_MSG\_SEL\_TRACE (0x0f16) and the status field in the header is set to the module-specific event\_id (as defined in the table below) which caused the event to be generated.

To prevent large numbers of identical event indications from flooding event logs, MST has a built-in mechanism to limit the number of event indications generated. For each event\_id a maximum of 5 event indications will be issued within a 10 minute interval. Subsequent events will be discarded. The total number of events detected can be read back using the MST\_MSG\_R\_ERROR\_STATS message.

### **Parameters**

### **id, event\_id, param1**

The event id in the status field indicates the type of event. The id field and the param1 parameter are then coded in an event-specific manner as detailed in the following table:

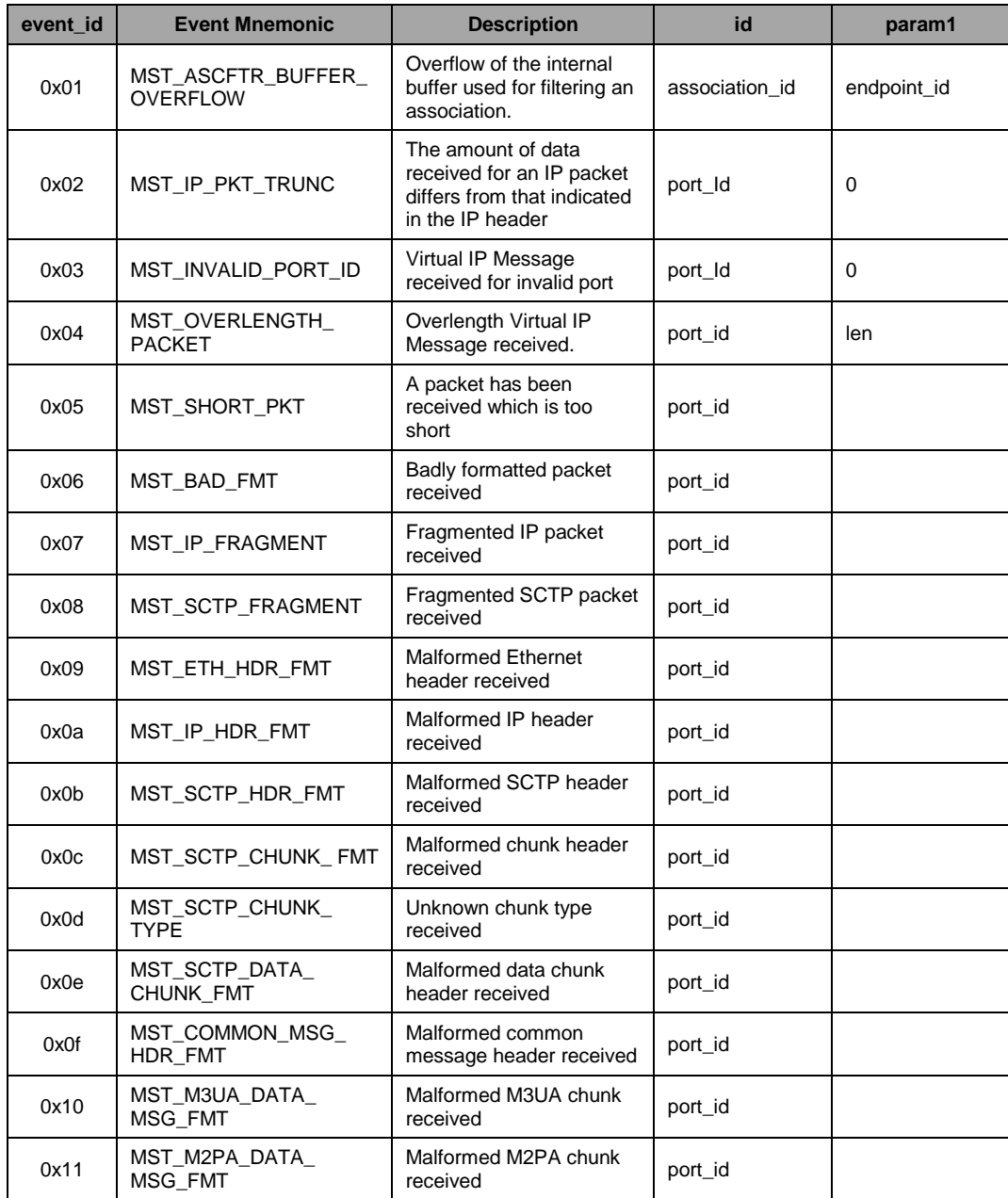

### <span id="page-59-0"></span>**4.5.3 MGT\_MSG\_LIC\_EVENT - License Event Indication**

### **Synopsis**

Message sent to management to indicate a license-related event.

### **Format**

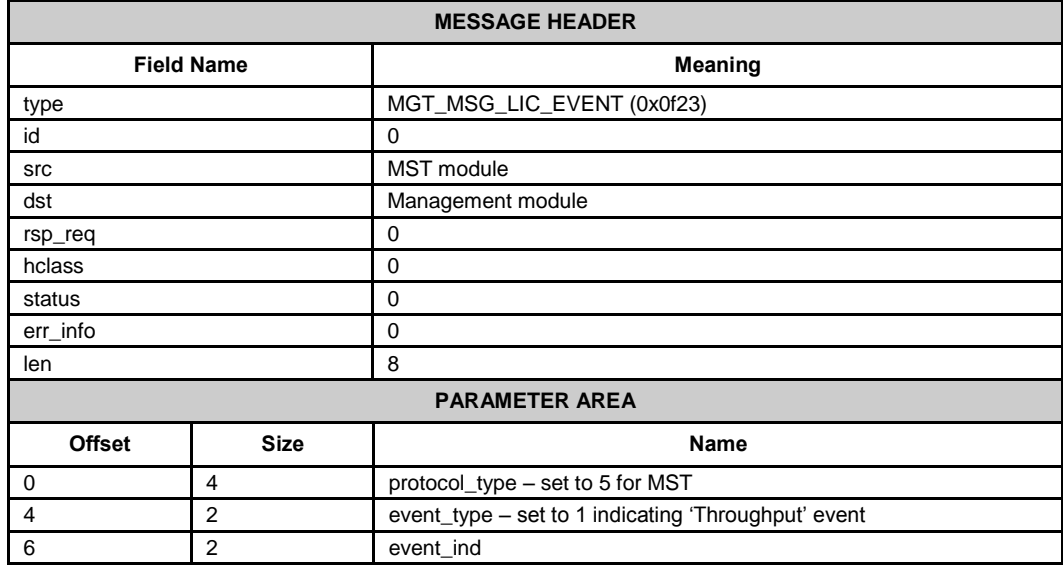

### **Description**

This message is used by modules, such as MST, that are licensed based on throughput to indicate when the throughput is getting close to the maximum permitted throughput (ie. congestion onset), recovered to a normal level (ie. Congestion abatement) and exceeded the permitted amount in which case enforcement commences.

#### **Parameters**

#### **protocol\_type**

All indications sent by MST have protocol\_type set to 5

#### **event Type**

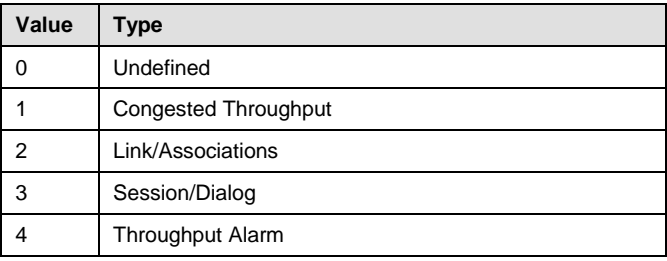

### **event\_ind**

The possible event\_ind values issued by MST are detailed in the following table:

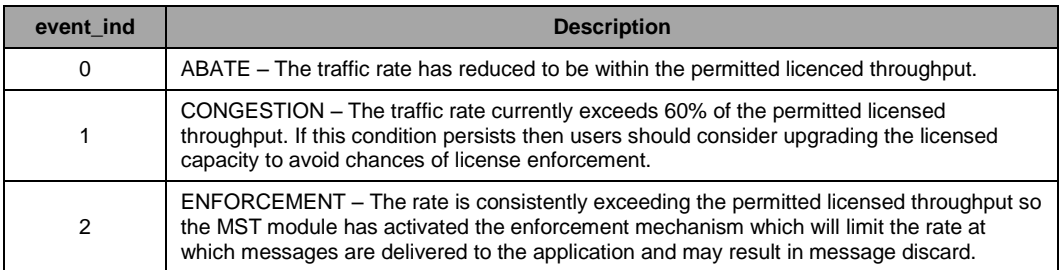

### <span id="page-60-0"></span>**Throughput Alarm Event indication**

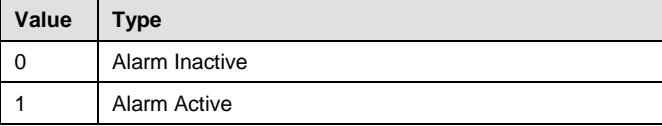

### **Link/Associations**

None currently defined

### **Session/Dialog**

None currently defined

### <span id="page-61-0"></span>**4.5.4 MST\_MSG\_IP\_TRACE - MST Input Packet Trace Message**

### **Synopsis**

Message sent by MST for diagnostic purposes to trace a frame received from the internal IP stack.

### **Format**

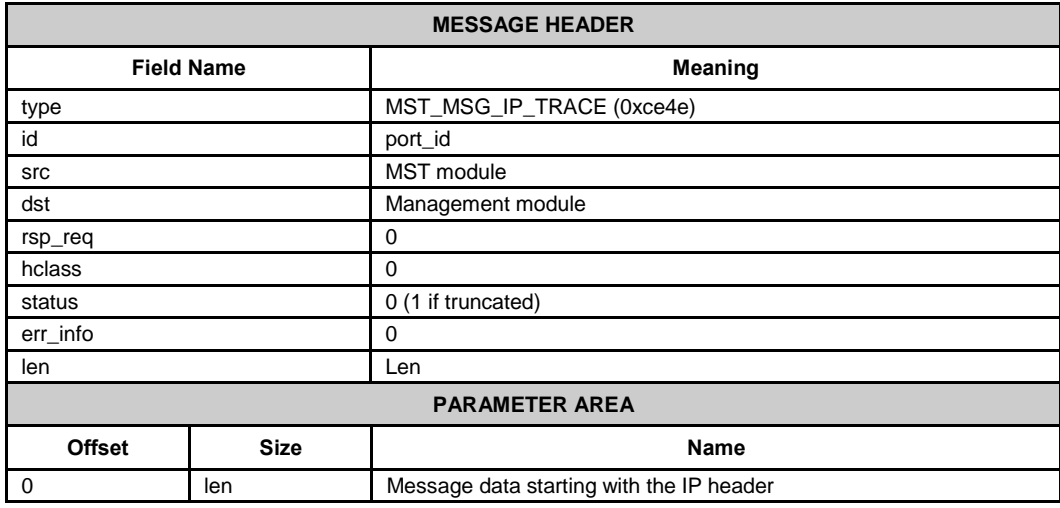

### **Description**

This messages generates a raw copy of the IP frame received from the underlying IP stack and sends it to the management module. It is intended for diagnostic purposes and is activated by sending a Trace Mask Configuration message (MGT\_MSG\_TRACE\_MASK) to MST with the MST\_MSG\_IP\_TRACE bit set in the ip\_evt\_mask. Care should be taken when activating tracing as all received packets will be traced which will cause additional load on the system.

### **Parameters**

### **Message Data**

Raw data as received from the link in Network byte order, starting with the IP header and continuing with the SCTP header, the SCTP chunk header and other data contained in the message as seen on the link.

### <span id="page-62-0"></span>**4.6 Traffic Input Messages**

### <span id="page-62-1"></span>**4.6.1 MST\_MSG\_VPORT\_PKT - Virtual Port Traffic Request**

### **Synopsis**

Message sent to MST to emulate messages usually received by MST from the underlyinh IP stack.

### **Format**

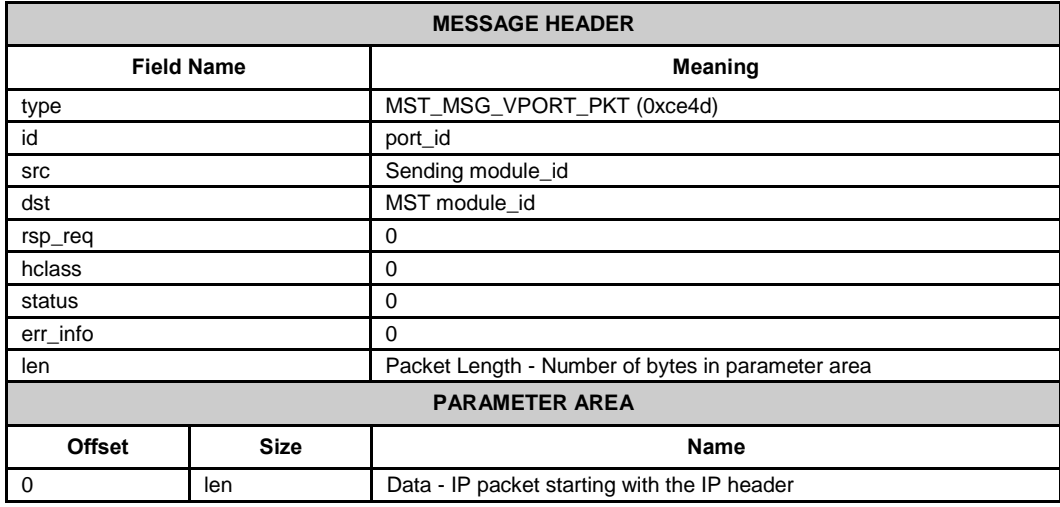

### **Description**

The normal mode of operation for MST is to receive messages directly from the underlying IP stack. However MST is also capable of operating in a mode where the source packets are passed to MST within normal messages. To operate in this mode, first an MST port must be configured with port type set to 'Virtual' then this message is used to supply MST with the incoming packets with the id field in the header indicating the port\_id.

The parameter area starts with the IP header in network byte order unmodified as seen on the network. Any header in front of the IP header must be removed and not included in this message.

For messages with more than 320 bytes in the parameter area, MST supports the use of Long Messages as detailed in the *Software Environment Programmer's Manual*.

### **Parameters**

### **port\_id**

The id field of the message identifies the MST port\_id which must match a that of a port that has been configured with the port\_type set to Virtual (PRTTYPE\_VIRTUAL, value=2). If port\_id is invalid the message will be rejected and an event indication message with status set to MST\_INVALID\_PORT\_ID will be generated.

### **Packet Length**

The maximum permitted length of the IP packet is 1500 bytes; this corresponds to the maximum MTU size defined for Ethernet in IEEE 802.3. Messages in excess of this will be rejected and an event indication message with status set to MST\_OVERLENGTH\_PACKET will be generated.

If an MST\_MSG\_VPORT\_PKT is received with the length field in the message header less than that in the IP header then the message is rejected and an event indication with status MST\_IP\_PKT\_TRUNC is generated.

### **Data**

Data as seen on the link in Network byte order, starting with the IP header and continuing with the SCTP header, the SCTP chunks (including the SCTP chunk header) and other data contained in the message as seen on the link.